# <span id="page-0-0"></span>**Dell™ Inspiron™ 1546 onderhoudshandleiding**

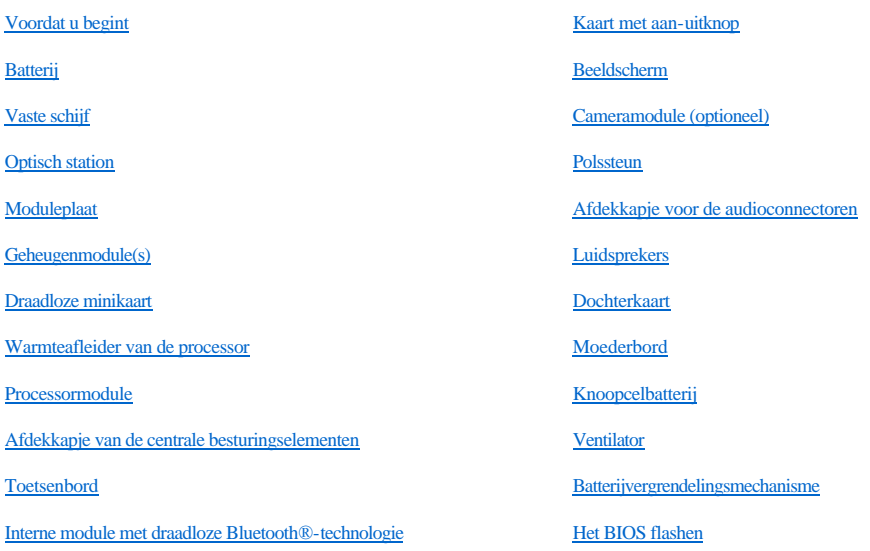

### **Opmerkingen en waarschuwingen**

OPMERKING: Een OPMERKING duidt belangrijke informatie aan voor een beter gebruik van de computer.

- △ VOORZICHTIG: Met VOORZICHTIG wordt potentiële schade aan hardware of potentieel gegevensverlies aangegeven en hier wordt verteld **hoe het probleem kan worden vermeden.**
- WAARSCHUWING: **Een WAARSCHUWING duidt het risico van schade aan eigendommen, lichamelijk letsel of overlijden aan.**

#### **De informatie in dit document kan zonder voorafgaande kennisgeving worden gewijzigd. © 2009 Dell Inc. Alle rechten voorbehouden.**

Verveelvoudiging van dit document op welke wijze dan ook zonder de schriftelijke toestemming van Dell Inc. is strikt verboden.

In deze tekst worden de volgende handelsmerken gebruikt: *Dell*, het *DELL*-logo en *Inspiron* zijn handelsmerken van Dell Inc.; *Bluetooth* is een gedeponeerd handelsmerk van Bluetooth SIG, Inc. en wordt onder licentie gebruikt door Dell; *Microsoft , Windows*, *Windows Vista* en het startknoplogo van *Windows Vista* zijn handelsmerken of gedeponeerde handelsmerken van Microsoft Corporation in de Verenigde Staten en/of andere landen.

Andere handelsmerken en handelsnamen die mogelijk in dit document worden gebruikt, dienen ter aanduiding van de rechthebbenden met betrekking tot de merken en namen of ter aanduiding van hun producten. Dell Inc. claimt op geen enkele wijze enig eigendomsrecht ten aanzien van andere handelsmerken of handelsnamen dan haar eigen handelsmerken en handelsnamen.

Voorgeschreven model P02F

November 2009 Rev. A00

# <span id="page-1-0"></span> **Afdekkapje voor de audioconnectoren**

Dell™ Inspiron™ 1546 onderhoudshandleiding

- [Het afdekkapje voor de audioconnectoren verwijderen](#page-1-1)
- [Het afdekkapje voor de audioconnectoren terugplaatsen](#page-2-0)
- WAARSCHUWING: lees de veiligheidsinstructies die bij de computer zijn geleverd alvorens u werkzaamheden binnen de computer uitvoert. **Raadpleeg voor meer informatie over veiligheidsrichtlijnen onze website over wet- en regelgeving op www.dell.com/regulatory\_compliance.**
- VOORZICHTIG: **alleen een bevoegde onderhoudsmonteur mag reparaties aan uw computer uitvoeren. Schade als gevolg van onderhoudswerkzaamheden die niet door Dell zijn goedgekeurd, valt niet onder de garantie.**
- VOORZICHTIG: **voorkom elektrostatische ontlading door uzelf te aarden met een aardingspolsbandje of door regelmatig een niet-geverfd metalen oppervlak aan te raken (zoals een connector van de computer).**
- △ VOORZICHTIG: **voorkom schade aan het moederbord door de hoofdbatterij te verwijderen (zie <u>[De batterij verwijderen](file:///C:/data/systems/ins1546/du/sm/removeba.htm#wp1185372)</u>) voordat u in de computer gaat werken.**

## <span id="page-1-1"></span>**Het afdekkapje voor de audioconnectoren verwijderen**

- 1. Volg de procedures in [Voordat u begint.](file:///C:/data/systems/ins1546/du/sm/before.htm#wp1438061)
- 2. Verwijder de batterij (zie [De batterij verwijderen](file:///C:/data/systems/ins1546/du/sm/removeba.htm#wp1185372)).
- 3. Verwijder de moduleplaat (zie [De moduleplaat verwijderen\)](file:///C:/data/systems/ins1546/du/sm/base.htm#wp1223484).
- 4. Verwijder de geheugenmodule(s) (zie [De geheugenmodule\(s\) verwijderen\)](file:///C:/data/systems/ins1546/du/sm/memory.htm#wp1186694).
- 5. Verwijder de vaste schijf (zie [De vaste schijf verwijderen](file:///C:/data/systems/ins1546/du/sm/hdd.htm#wp1184863)).
- 6. Verwijder de minikaart (zie [De minikaart verwijderen](file:///C:/data/systems/ins1546/du/sm/minicard.htm#wp1181641)).
- 7. Verwijder het afdekkapje van de centrale besturingselementen (zie [Het afdekkapje van de centrale besturingselementen verwijderen](file:///C:/data/systems/ins1546/du/sm/cntrcont.htm#wp1188834)).
- 8. Verwijder het toetsenbord (zie [Het toetsenbord verwijderen\)](file:///C:/data/systems/ins1546/du/sm/keyboard.htm#wp1188497).
- 9. Verwijder de Bluetooth-module (zie [Interne module met draadloze Bluetooth](file:///C:/data/systems/ins1546/du/sm/btooth.htm#wp1187798)®-technologie).
- 10. Verwijder de polssteun (zie [De polssteun verwijderen](file:///C:/data/systems/ins1546/du/sm/palmrest.htm#wp1051070)).
- 11. Til het afdekkapje voor de audioconnectoren uit de computer.

<span id="page-2-1"></span>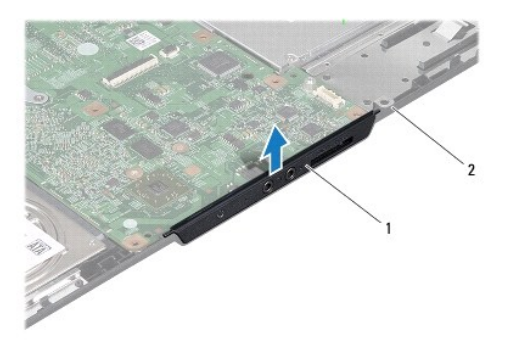

afdekkapje audioconnectoren  $\vert 2 \vert$  onderzijde computer

### <span id="page-2-0"></span>**Het afdekkapje voor de audioconnectoren terugplaatsen**

- 1. Volg de procedures in [Voordat u begint.](file:///C:/data/systems/ins1546/du/sm/before.htm#wp1438061)
- 2. Plaats het afdekkapje voor de audioconnectoren op de computer.
- 3. Plaats de polssteun terug (zie [De polssteun terugplaatsen\)](file:///C:/data/systems/ins1546/du/sm/palmrest.htm#wp1051265).
- 4. Plaats de Bluetooth-module terug (zie [Interne module met draadloze Bluetooth](file:///C:/data/systems/ins1546/du/sm/btooth.htm#wp1187798)®-technologie).
- 5. Plaats het toetsenbord terug (zie [Het toetsenbord terugplaatsen\)](file:///C:/data/systems/ins1546/du/sm/keyboard.htm#wp1199057).
- 6. Plaats het afdekkapje van de centrale besturingselementen terug (zie [Het afdekkapje van de centrale besturingselementen terugplaatsen](file:///C:/data/systems/ins1546/du/sm/cntrcont.htm#wp1185318)).
- 7. Plaats de minikaart terug (zie [De minikaart terugplaatsen\)](file:///C:/data/systems/ins1546/du/sm/minicard.htm#wp1181718).
- 8. Plaats de geheugenmodule(s) terug (zie [De geheugenmodule\(s\) terugplaatsen\)](file:///C:/data/systems/ins1546/du/sm/memory.htm#wp1181089).
- 9. Plaats de moduleplaat terug (zie [De moduleplaat terugplaatsen](file:///C:/data/systems/ins1546/du/sm/base.htm#wp1224432)).
- 10. Plaats de vaste schijf terug (zie [De vaste schijf terugplaatsen\)](file:///C:/data/systems/ins1546/du/sm/hdd.htm#wp1202171).
- 11. Plaats de batterij terug (zie [De batterij vervangen\)](file:///C:/data/systems/ins1546/du/sm/removeba.htm#wp1185330).
- △ VOORZICHTIG: **voordat u de computer aan zet, moet u alle schroeven opnieuw aanbrengen en vastzetten en controleren of er geen losse schroeven in de computer zijn achtergebleven. Als u dit niet doet, loopt u het risico dat de computer beschadigd raakt.**

# <span id="page-3-0"></span> **Moduleplaat**

Dell™ Inspiron™ 1546 onderhoudshandleiding

- [De moduleplaat verwijderen](#page-3-1)
- [De moduleplaat terugplaatsen](#page-3-2)
- WAARSCHUWING: lees de veiligheidsinstructies die bij de computer zijn geleverd alvorens u werkzaamheden binnen de computer uitvoert. **Raadpleeg voor meer informatie over veiligheidsrichtlijnen onze website over wet- en regelgeving op www.dell.com/regulatory\_compliance.**
- VOORZICHTIG: **alleen een bevoegde onderhoudsmonteur mag reparaties aan uw computer uitvoeren. Schade als gevolg van onderhoudswerkzaamheden die niet door Dell zijn goedgekeurd, valt niet onder de garantie.**
- VOORZICHTIG: **voorkom elektrostatische ontlading door uzelf te aarden met een aardingspolsbandje of door regelmatig een niet-geverfd metalen oppervlak aan te raken (zoals een connector van de computer).**
- △ VOORZICHTIG: voorkom schade aan het moederbord door de hoofdbatterij te verwijderen (zie <u>[De batterij verwijderen](file:///C:/data/systems/ins1546/du/sm/removeba.htm#wp1185372)</u>) voordat u in de computer **gaat werken.**

## <span id="page-3-1"></span>**De moduleplaat verwijderen**

- 1. Volg de procedures in [Voordat u begint.](file:///C:/data/systems/ins1546/du/sm/before.htm#wp1438061)
- 2. Verwijder de batterij (zie [De batterij verwijderen](file:///C:/data/systems/ins1546/du/sm/removeba.htm#wp1185372)).
- 3. Draai de vier borgschroeven los waarmee de moduleplaat aan de computer is bevestigd.
- 4. Til de moduleplaat onder een hoek weg van de computer zoals op de afbeelding wordt weergegeven.

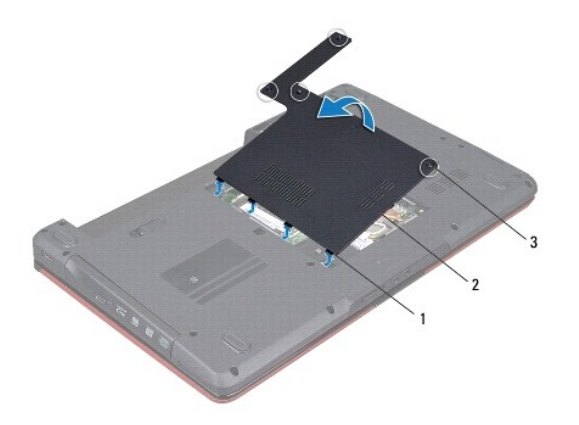

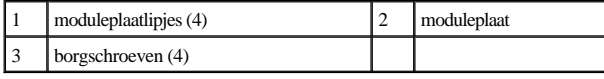

## <span id="page-3-2"></span>**De moduleplaat terugplaatsen**

1. Volg de procedures in [Voordat u begint.](file:///C:/data/systems/ins1546/du/sm/before.htm#wp1438061)

- 2. Lijn de lipjes van de moduleplaat uit met de sleuven in de computerbasis en druk de plaat voorzichtig vast.
- 3. Draai de vier borgschroeven vast waarmee de moduleplaat aan de computer is bevestigd.
- 4. Plaats de batterij terug (zie [De batterij vervangen\)](file:///C:/data/systems/ins1546/du/sm/removeba.htm#wp1185330).
- VOORZICHTIG: **voordat u de computer aan zet, moet u alle schroeven opnieuw aanbrengen en vastzetten en controleren of er geen losse schroeven in de computer zijn achtergebleven. Als u dit niet doet, loopt u het risico dat de computer beschadigd raakt.**

# <span id="page-5-0"></span> **Voordat u begint**

Dell™ Inspiron™ 1546 onderhoudshandleiding

- [Aanbevolen hulpmiddelen](#page-5-1)
- [Uw computer uitschakelen](#page-5-2)
- [Voordat u binnen de computer gaat werken](#page-5-3)

Deze handleiding bevat instructies over het verwijderen en installeren van componenten in de computer. Tenzij anders vermeld, wordt voor elke procedure uitgegaan van het volgende:

- <sup>l</sup> U hebt de stappen in [Uw computer uitschakelen](#page-5-2) en [Voordat u binnen de computer gaat werken](#page-5-3) gevolgd.
- <sup>l</sup> U hebt de veiligheidsinformatie geraadpleegd die bij uw computer is geleverd*.*
- <sup>l</sup> U kunt componenten terugplaatsen of, wanneer u deze los hebt aangeschaft, installeren door de verwijderingsprocedure in omgekeerde volgorde uit te voeren.

### <span id="page-5-1"></span>**Aanbevolen hulpmiddelen**

Voor de procedures in dit document hebt u mogelijk het volgende gereedschap nodig:

- <sup>l</sup> Kleine platte schroevendraaier
- <sup>l</sup> Kruiskopschroevendraaier
- <sup>l</sup> Plastic pennetje
- <sup>l</sup> Updateprogramma voor BIOS beschikbaar op **support.dell.com**

### <span id="page-5-2"></span>**Uw computer uitschakelen**

- △ VOORZICHTIG: Om gegevensverlies te voorkomen, moet u alle geopende bestanden opslaan en alle bestanden en programma's sluiten voordat **u de computer uitschakelt.**
- 1. Sla geopende bestanden op en sluit deze en eventueel geopende programma's af.
- 2. Sluit het besturingssysteem af:

*Windows Vista®:*

Klik op **Start e**, daarna op de pijl **en** ten slotte op **Afsluiten**.

*Windows 7:*

Klik op **Start en** daarna op **Afsluiten**.

Nadat het besturingssysteem is afgesloten, wordt de computer uitgeschakeld.

3. Controleer of alle op de computer aangesloten apparaten uitgeschakeld zijn. Als de computer en aangesloten apparaten niet automatisch zijn uitgeschakeld na het uitschakelen van het besturingssysteem, houd dan de aan-uitknop ingedrukt totdat de computer is uitgeschakeld.

## <span id="page-5-3"></span>**Voordat u binnen de computer gaat werken**

Volg de onderstaande veiligheidsrichtlijnen om uw eigen veiligheid te garanderen en de computer en werkomgeving tegen mogelijke schade te beschermen.

- WAARSCHUWING: lees de veiligheidsinstructies die bij de computer zijn geleverd alvorens u werkzaamheden binnen de computer uitvoert. **Raadpleeg voor meer informatie over veiligheidsrichtlijnen onze website over wet- en regelgeving op www.dell.com/regulatory\_compliance.**
- VOORZICHTIG: **alleen een bevoegde onderhoudsmonteur mag reparaties aan uw computer uitvoeren. Schade als gevolg van onderhoudswerkzaamheden die niet door Dell zijn goedgekeurd, valt niet onder de garantie.**
- VOORZICHTIG: **voorkom elektrostatische ontlading door uzelf te aarden met een aardingspolsbandje of door regelmatig een niet-geverfd metalen oppervlak aan te raken (zoals een connector van de computer).**
- VOORZICHTIG: **Ga voorzichtig met componenten en kaarten om. Raak de componenten en de contacten op kaarten niet aan. Pak kaarten bij de uiteinden of bij de metalen bevestigingsbeugel vast. Houd een component, zoals een processor, vast aan de uiteinden, niet aan de pinnen.**
- △ VOORZICHTIG: verwijder kabels door aan de stekker of aan het treklipje te trekken en niet aan de kabel zelf. Sommige kabels zijn voorzien van **een connector met vergrendelingslipjes. Als u dit type kabel loskoppelt, moet u de vergrendelingslipjes ingedrukt houden voordat u de kabel verwijdert. Trek stekkers recht uit de aansluitingen om te voorkomen dat de stekkerpennen worden verbogen. Ook voordat u een kabel aansluit, moet u controleren of u de stekker in de juiste positie recht voor de aansluiting houdt.**
- △ VOORZICHTIG: volg om schade aan de computer te voorkomen de volgende instructies alvorens werkzaamheden binnen de computer uit te **voeren.**
- 1. Zorg ervoor dat het werkoppervlak vlak en schoon is om te voorkomen dat de computerbehuizing bekrast raakt.
- 2. Schakel de computer uit (zie [Uw computer uitschakelen\)](#page-5-2).
- 3. Als de computer is aangesloten op een dockingstation, koppelt u het dockingstation los. Raadpleeg de documentatie bij het dockingstation voor instructies.
- $\triangle$  VOORZICHTIG: Wanneer u een netwerkkabel wilt verwijderen, moet u deze eerst van de computer loskoppelen en daarna pas van het **netwerkapparaat verwijderen.**
- 4. Verwijder alle stekkers van telefoonsnoeren en netwerkkabels uit de computer.
- 5. Verwijder alle kaarten uit de ExpressCard-sleuf en de 7-in-1- geheugenkaartlezer.
- 6. Verwijder de stekker van de computer en alle daarop aangesloten apparaten uit het stopcontact.
- △ VOORZICHTIG: voorkom schade aan het moederbord door de hoofdbatterij te verwijderen (zie **[De batterij verwijderen](file:///C:/data/systems/ins1546/du/sm/removeba.htm#wp1185372)**) voordat u in de computer **gaat werken.**
- 7. Verwijder de batterij (zie [De batterij verwijderen](file:///C:/data/systems/ins1546/du/sm/removeba.htm#wp1185372)).
- 8. Draai de computer om (bovenkant boven), klap het beeldscherm open en druk op de aan-uitknop om het moederbord te aarden.

# <span id="page-7-0"></span> **Het BIOS flashen**

Dell™ Inspiron™ 1546 onderhoudshandleiding

- 1. Zet de computer aan.
- 2. Ga naar **support.dell.com**.
- 3. Klik op **Drivers & Downloads**® **Selecteer een model**.
- 4. Zoek naar het bestand met de BIOS-update voor uw computer:

OPMERKING: Het serviceplaatje voor uw computer bevindt zich aan de onderzijde van de computer.

Als u het serviceplaatje van uw computer hebt gevonden:

- a. Klik op **Voer een servicetag in**.
- b. Typ het serviceplaatje van de computer in het veld **Voer een servicetag in:**, klik op **Start** en ga verder met stap 5.

Als u het serviceplaatje van uw computer niet kunt vinden:

- a. Selecteer het producttype in de lijst **Selecteer een productreeks**.
- b. Selecteer het merk van het product in de lijst **Selecteer een producttype**.
- c. Selecteer het modelnummer van het product in de lijst **Selecteer een productmodel**.

OPMERKING: Als u een ander model hebt geselecteerd en opnieuw wilt beginnen, klik dan op **Opnieuw** rechtsboven in het menu.

- d. Klik op **Bevestigen**.
- 5. Er verschijnt een lijst met resultaten op het scherm. Klik op **BIOS**.
- 6. Klik op **Downloaden** om het nieuwste BIOS-bestand te downloaden. Het venster **Bestand downloaden** verschijnt.
- 7. Klik op **Opslaan** om het bestand op uw bureaublad op te slaan. Het bestand wordt naar het bureaublad gedownload.
- 8. Klik op **Sluiten** als het venster **Downloaden voltooid** verschijnt. Het bestandspictogram wordt op het bureaublad weergegeven en heeft dezelfde naam als het BIOS-updatebestand dat u hebt gedownload.
- 9. Dubbelklik op het bestandspictogram op het bureaublad en volg de procedures op het scherm.

# <span id="page-8-0"></span> **Interne module met draadloze Bluetooth®-technologie**

Dell™ Inspiron™ 1546 onderhoudshandleiding

- [Bluetooth-kaart](#page-8-1)
- [Bluetooth-plaat](#page-9-0)
- WAARSCHUWING: lees de veiligheidsinstructies die bij de computer zijn geleverd alvorens u werkzaamheden binnen de computer uitvoert. **Raadpleeg voor meer informatie over veiligheidsrichtlijnen onze website over wet- en regelgeving op www.dell.com/regulatory\_compliance.**
- VOORZICHTIG: **alleen een bevoegde onderhoudsmonteur mag reparaties aan uw computer uitvoeren. Schade als gevolg van onderhoudswerkzaamheden die niet door Dell zijn goedgekeurd, valt niet onder de garantie.**
- VOORZICHTIG: **voorkom elektrostatische ontlading door uzelf te aarden met een aardingspolsbandje of door regelmatig een niet-geverfd metalen oppervlak aan te raken (zoals een connector van de computer).**
- △ VOORZICHTIG: **voorkom schade aan het moederbord door de hoofdbatterij te verwijderen (zie <u>[De batterij verwijderen](file:///C:/data/systems/ins1546/du/sm/removeba.htm#wp1185372)</u>) voordat u in de computer gaat werken.**

Als u een kaart met de draadloze Bluetooth-technologie samen met uw computer hebt besteld, is deze al geïnstalleerd.

### <span id="page-8-1"></span>**Bluetooth-kaart**

#### <span id="page-8-2"></span>**De Bluetooth-kaart verwijderen**

- 1. Volg de procedures in [Voordat u begint.](file:///C:/data/systems/ins1546/du/sm/before.htm#wp1438061)
- 2. Verwijder de batterij (zie [De batterij verwijderen](file:///C:/data/systems/ins1546/du/sm/removeba.htm#wp1185372)).
- 3. Verwijder de moduleplaat (zie [De moduleplaat verwijderen\)](file:///C:/data/systems/ins1546/du/sm/base.htm#wp1223484).
- 4. Verwijder de geheugenmodule(s) (zie [De geheugenmodule\(s\) verwijderen\)](file:///C:/data/systems/ins1546/du/sm/memory.htm#wp1186694).
- 5. Verwijder de vaste schijf (zie [De vaste schijf verwijderen](file:///C:/data/systems/ins1546/du/sm/hdd.htm#wp1184863)).
- 6. Verwijder het afdekkapje van de centrale besturingselementen (zie [Het afdekkapje van de centrale besturingselementen verwijderen](file:///C:/data/systems/ins1546/du/sm/cntrcont.htm#wp1188834)).
- 7. Verwijder het toetsenbord (zie [Het toetsenbord verwijderen\)](file:///C:/data/systems/ins1546/du/sm/keyboard.htm#wp1188497).
- 8. Verwijder de schroef waarmee de Bluetooth-kaart op de Bluetooth-plaat vastzit.
- 9. Til de Bluetooth-kaart op om deze los te koppelen van de connector op de Bluetooth-plaat.

<span id="page-9-2"></span>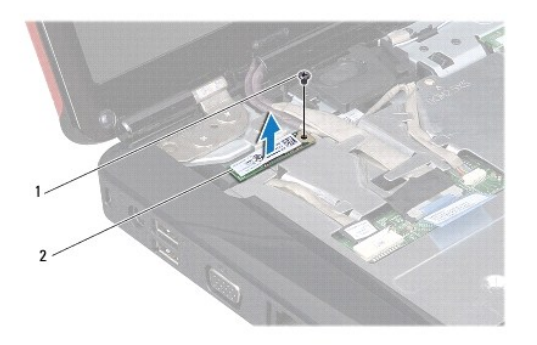

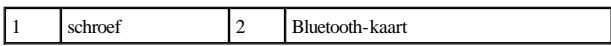

## <span id="page-9-1"></span>**De Bluetooth-kaart terugplaatsen**

- 1. Volg de procedures in [Voordat u begint.](file:///C:/data/systems/ins1546/du/sm/before.htm#wp1438061)
- 2. Sluit de Bluetooth-kaart aan op de connector op de Bluetooth-plaat.
- 3. Plaats de schroef terug waarmee de Bluetooth-kaart op de Bluetooth-plaat wordt bevestigd.
- 4. Plaats het toetsenbord terug (zie [Het toetsenbord terugplaatsen\)](file:///C:/data/systems/ins1546/du/sm/keyboard.htm#wp1199057).
- 5. Plaats het afdekkapje van de centrale besturingselementen terug (zie [Het afdekkapje van de centrale besturingselementen terugplaatsen](file:///C:/data/systems/ins1546/du/sm/cntrcont.htm#wp1185318)).
- 6. Plaats de vaste schijf terug (zie [De vaste schijf terugplaatsen\)](file:///C:/data/systems/ins1546/du/sm/hdd.htm#wp1202171).
- 7. Plaats de geheugenmodule(s) terug (zie [De geheugenmodule\(s\) terugplaatsen\)](file:///C:/data/systems/ins1546/du/sm/memory.htm#wp1181089).
- 8. Plaats de moduleplaat terug (zie [De moduleplaat terugplaatsen](file:///C:/data/systems/ins1546/du/sm/base.htm#wp1224432)).
- 9. Plaats de batterij terug (zie [De batterij vervangen\)](file:///C:/data/systems/ins1546/du/sm/removeba.htm#wp1185330).
- VOORZICHTIG: **voordat u de computer aan zet, moet u alle schroeven opnieuw aanbrengen en vastzetten en controleren of er geen losse schroeven in de computer zijn achtergebleven. Als u dit niet doet, loopt u het risico dat de computer beschadigd raakt.**

## <span id="page-9-0"></span>**Bluetooth-plaat**

#### **De Bluetooth-plaat verwijderen**

- 1. Volg de procedures in [Voordat u begint.](file:///C:/data/systems/ins1546/du/sm/before.htm#wp1438061)
- 2. Verwijder de batterij (zie [De batterij verwijderen](file:///C:/data/systems/ins1546/du/sm/removeba.htm#wp1185372)).
- 3. Verwijder de moduleplaat (zie [De moduleplaat verwijderen\)](file:///C:/data/systems/ins1546/du/sm/base.htm#wp1223484).
- <span id="page-10-0"></span>4. Verwijder de geheugenmodule(s) (zie [De geheugenmodule\(s\) verwijderen\)](file:///C:/data/systems/ins1546/du/sm/memory.htm#wp1186694).
- 5. Verwijder de vaste schijf (zie [De vaste schijf verwijderen](file:///C:/data/systems/ins1546/du/sm/hdd.htm#wp1184863)).
- 6. Verwijder het afdekkapje van de centrale besturingselementen (zie [Het afdekkapje van de centrale besturingselementen verwijderen](file:///C:/data/systems/ins1546/du/sm/cntrcont.htm#wp1188834)).
- 7. Verwijder het toetsenbord (zie [Het toetsenbord verwijderen\)](file:///C:/data/systems/ins1546/du/sm/keyboard.htm#wp1188497).
- 8. Verwijder de Bluetooth-kaart (zie [De Bluetooth-kaart verwijderen\)](#page-8-2).
- 9. Koppel de kabel van de Bluetooth-plaat los van de moederbordconnector en verwijder deze kabel uit de kabelgeleider.
- VOORZICHTIG: **de Bluetooth-plaat is op de polssteun gelijmd. Trek niet aan de kabel van de Bluetooth-plaat om de Bluetooth-plaat te verwijderen.**
- 10. Maak de Bluetooth-plaat los van de polssteun met behulp van een plastic pennetje.

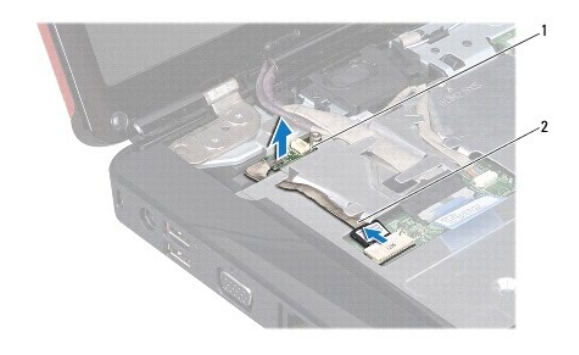

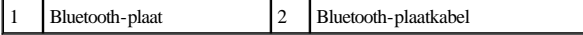

#### **De Bluetooth-plaat terugplaatsen**

- 1. Volg de procedures in [Voordat u begint.](file:///C:/data/systems/ins1546/du/sm/before.htm#wp1438061)
- 2. Lijn de Bluetooth-plaat uit met de sleuf op de polssteun en zet de Bluetooth-plaat vast op de polssteun.
- 3. Geleid de kabel van de Bluetooth-plaat via de kabelgeleider en sluit de kabel aan op de moederbordconnector.
- 4. Plaats de Bluetooth-kaart terug (zie [De Bluetooth-kaart terugplaatsen](#page-9-1)).
- 5. Plaats het toetsenbord terug (zie [Het toetsenbord terugplaatsen\)](file:///C:/data/systems/ins1546/du/sm/keyboard.htm#wp1199057).
- 6. Plaats het afdekkapje van de centrale besturingselementen terug (zie [Het afdekkapje van de centrale besturingselementen terugplaatsen](file:///C:/data/systems/ins1546/du/sm/cntrcont.htm#wp1185318)).
- 7. Plaats de vaste schijf terug (zie [De vaste schijf terugplaatsen\)](file:///C:/data/systems/ins1546/du/sm/hdd.htm#wp1202171).
- 8. Plaats de geheugenmodule(s) terug (zie [De geheugenmodule\(s\) terugplaatsen\)](file:///C:/data/systems/ins1546/du/sm/memory.htm#wp1181089).
- 9. Plaats de moduleplaat terug (zie [De moduleplaat terugplaatsen](file:///C:/data/systems/ins1546/du/sm/base.htm#wp1224432)).
- 10. Plaats de batterij terug (zie [De batterij vervangen\)](file:///C:/data/systems/ins1546/du/sm/removeba.htm#wp1185330).
- VOORZICHTIG: **voordat u de computer aan zet, moet u alle schroeven opnieuw aanbrengen en vastzetten en controleren of er geen losse schroeven in de computer zijn achtergebleven. Als u dit niet doet, loopt u het risico dat de computer beschadigd raakt.**

# <span id="page-12-0"></span> **Cameramodule (optioneel)**

Dell™ Inspiron™ 1546 onderhoudshandleiding

- [De cameramodule verwijderen](#page-12-1)
- [De cameramodule verwijderen](#page-13-0)
- WAARSCHUWING: lees de veiligheidsinstructies die bij de computer zijn geleverd alvorens u werkzaamheden binnen de computer uitvoert. **Raadpleeg voor meer informatie over veiligheidsrichtlijnen onze website over wet- en regelgeving op www.dell.com/regulatory\_compliance.**
- VOORZICHTIG: **alleen een bevoegde onderhoudsmonteur mag reparaties aan uw computer uitvoeren. Schade als gevolg van onderhoudswerkzaamheden die niet door Dell zijn goedgekeurd, valt niet onder de garantie.**
- VOORZICHTIG: **voorkom elektrostatische ontlading door uzelf te aarden met een aardingspolsbandje of door regelmatig een niet-geverfd metalen oppervlak aan te raken (zoals een connector van de computer).**
- △ VOORZICHTIG: **voorkom schade aan het moederbord door de hoofdbatterij te verwijderen (zie <u>[De batterij verwijderen](file:///C:/data/systems/ins1546/du/sm/removeba.htm#wp1185372)</u>) voordat u in de computer gaat werken.**

## <span id="page-12-1"></span>**De cameramodule verwijderen**

- 1. Volg de procedures in [Voordat u begint.](file:///C:/data/systems/ins1546/du/sm/before.htm#wp1438061)
- 2. Verwijder het beeldscherm (zie [Het beeldscherm verwijderen](file:///C:/data/systems/ins1546/du/sm/display.htm#wp1214210)).
- 3. Verwijder het montagekader van het beeldscherm (zie [Het montagekader van het beeldscherm verwijderen\)](file:///C:/data/systems/ins1546/du/sm/display.htm#wp1214228).
- 4. Verwijder het schermpaneel (zie [Het schermpaneel verwijderen\)](file:///C:/data/systems/ins1546/du/sm/display.htm#wp1227528).
- 5. Koppel de camerakabel los van de connector op de cameramodule.
- 6. Verwijder de twee schroeven waarmee de cameramodule op de beeldschermkap is bevestigd.
- 7. Verwijder de cameramodule.

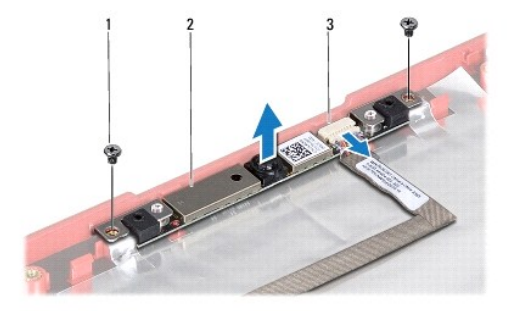

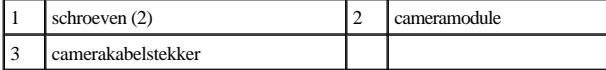

## <span id="page-13-0"></span>**De cameramodule verwijderen**

- 1. Volg de procedures in [Voordat u begint.](file:///C:/data/systems/ins1546/du/sm/before.htm#wp1438061)
- 2. Plaats de twee schroeven terug waarmee de cameramodule op de beeldschermkap is bevestigd.
- 3. Sluit de camerakabel aan op de connector op de cameramodule.
- 4. Plaats het schermpaneel terug (zie [Het schermpaneel terugplaatsen\)](file:///C:/data/systems/ins1546/du/sm/display.htm#wp1233232).
- 5. Plaats het montagekader van het beeldscherm terug (zie [Het montagekader van het beeldscherm terugplaatsen](file:///C:/data/systems/ins1546/du/sm/display.htm#wp1248041)).
- 6. Plaats het beeldscherm terug (zie [Het beeldscherm terugplaatsen](file:///C:/data/systems/ins1546/du/sm/display.htm#wp1203403)).
- VOORZICHTIG: **voordat u de computer aan zet, moet u alle schroeven opnieuw aanbrengen en vastzetten en controleren of er geen losse schroeven in de computer zijn achtergebleven. Als u dit niet doet, loopt u het risico dat de computer beschadigd raakt.**

# <span id="page-14-0"></span> **Afdekkapje van de centrale besturingselementen**

Dell™ Inspiron™ 1546 onderhoudshandleiding

- [Het afdekkapje van de centrale besturingselementen verwijderen](#page-14-1)
- [Het afdekkapje van de centrale besturingselementen terugplaatsen](#page-15-1)
- WAARSCHUWING: lees de veiligheidsinstructies die bij de computer zijn geleverd alvorens u werkzaamheden binnen de computer uitvoert. **Raadpleeg voor meer informatie over veiligheidsrichtlijnen onze website over wet- en regelgeving op www.dell.com/regulatory\_compliance.**
- VOORZICHTIG: **alleen een bevoegde onderhoudsmonteur mag reparaties aan uw computer uitvoeren. Schade als gevolg van onderhoudswerkzaamheden die niet door Dell zijn goedgekeurd, valt niet onder de garantie.**
- VOORZICHTIG: **voorkom elektrostatische ontlading door uzelf te aarden met een aardingspolsbandje of door regelmatig een niet-geverfd metalen oppervlak aan te raken (zoals een connector van de computer).**
- △ VOORZICHTIG: **voorkom schade aan het moederbord door de hoofdbatterij te verwijderen (zie <u>[De batterij verwijderen](file:///C:/data/systems/ins1546/du/sm/removeba.htm#wp1185372)</u>) voordat u in de computer gaat werken.**

## <span id="page-14-1"></span>**Het afdekkapje van de centrale besturingselementen verwijderen**

- 1. Volg de procedures in [Voordat u begint.](file:///C:/data/systems/ins1546/du/sm/before.htm#wp1438061)
- 2. Verwijder de batterij (zie [De batterij verwijderen](file:///C:/data/systems/ins1546/du/sm/removeba.htm#wp1185372)).
- 3. Verwijder de twee schroeven die het afdekkapje van de centrale besturingselementen op de computer vastzetten.

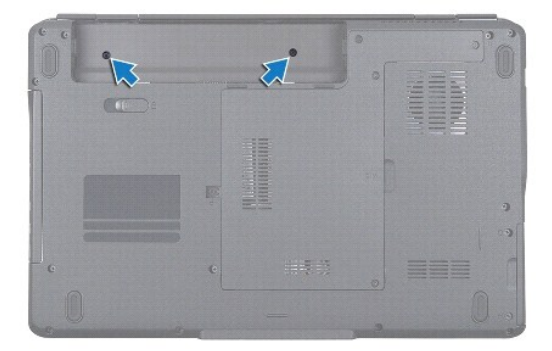

- 4. Zet de computer weer met de bovenkant naar boven en klap het beeldscherm zo ver mogelijk naar achter.
- VOORZICHTIG: **ga uiterst voorzichtig te werk wanneer u het afdekkapje van de centrale besturingselementen verwijdert. Het afdekkapje is erg kwetsbaar.**
- 5. Wrik het afdekkapje van de centrale besturingselementen los met een plastic pennetje.
- 6. Til het afdekkapje van de centrale besturingselementen voorzichtig op.

<span id="page-15-0"></span>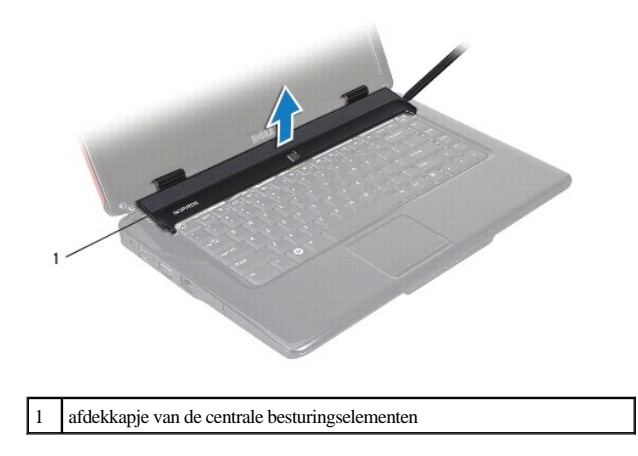

## <span id="page-15-1"></span>**Het afdekkapje van de centrale besturingselementen terugplaatsen**

- 1. Volg de procedures in [Voordat u begint.](file:///C:/data/systems/ins1546/du/sm/before.htm#wp1438061)
- 2. Lijn de lipjes op het afdekkapje van de centrale besturingselementen uit met de sleuven op de polssteun en klik het kapje op zijn plek.
- 3. Plaats de twee schroeven terug die het afdekkapje van de centrale besturingselementen op de computer vastzetten.
- 4. Plaats de batterij terug (zie [De batterij vervangen\)](file:///C:/data/systems/ins1546/du/sm/removeba.htm#wp1185330).
- VOORZICHTIG: **voordat u de computer aan zet, moet u alle schroeven opnieuw aanbrengen en vastzetten en controleren of er geen losse schroeven in de computer zijn achtergebleven. Als u dit niet doet, loopt u het risico dat de computer beschadigd raakt.**

# <span id="page-16-0"></span> **Knoopcelbatterij**

Dell™ Inspiron™ 1546 onderhoudshandleiding

- [De knoopcelbatterij verwijderen](#page-16-1)
- [De knoopcelbatterij terugplaatsen](#page-16-2)
- WAARSCHUWING: lees de veiligheidsinstructies die bij de computer zijn geleverd alvorens u werkzaamheden binnen de computer uitvoert. **Raadpleeg voor meer informatie over veiligheidsrichtlijnen onze website over wet- en regelgeving op www.dell.com/regulatory\_compliance.**
- VOORZICHTIG: **alleen een bevoegde onderhoudsmonteur mag reparaties aan uw computer uitvoeren. Schade als gevolg van onderhoudswerkzaamheden die niet door Dell zijn goedgekeurd, valt niet onder de garantie.**
- VOORZICHTIG: **voorkom elektrostatische ontlading door uzelf te aarden met een aardingspolsbandje of door regelmatig een niet-geverfd metalen oppervlak aan te raken (zoals een connector van de computer).**
- △ VOORZICHTIG: voorkom schade aan het moederbord door de hoofdbatterij te verwijderen (zie <u>[De batterij verwijderen](file:///C:/data/systems/ins1546/du/sm/removeba.htm#wp1185372)</u>) voordat u in de computer **gaat werken.**

# <span id="page-16-1"></span>**De knoopcelbatterij verwijderen**

- 1. Volg de procedures in [Voordat u begint.](file:///C:/data/systems/ins1546/du/sm/before.htm#wp1438061)
- 2. Verwijder het moederbord (zie [Het moederbord verwijderen\)](file:///C:/data/systems/ins1546/du/sm/sysboard.htm#wp1037428).
- 3. Draai het moederbord om.
- 4. Wrik de knoopcelbatterij los met een plastic pennetje.

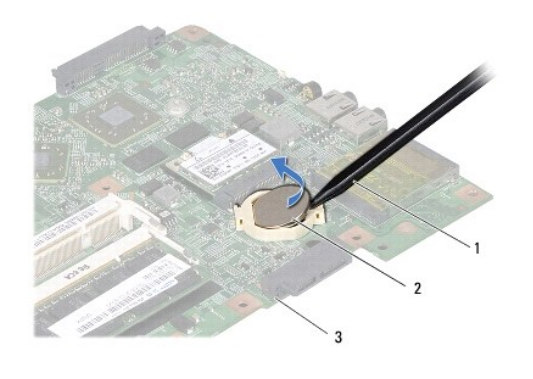

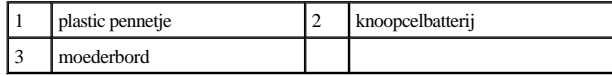

### <span id="page-16-2"></span>**De knoopcelbatterij terugplaatsen**

1. Volg de procedures in [Voordat u begint.](file:///C:/data/systems/ins1546/du/sm/before.htm#wp1438061)

- 2. Plaats de knoopcelbatterij terug met de positieve kant (+) omhoog.
- 3. Schuif de knoopcelbatterij in de sleuf op het moederbord en druk er voorzichtig op totdat deze vastklikt.
- 4. Plaats het moederbord terug (zie [Het moederbord terugplaatsen](file:///C:/data/systems/ins1546/du/sm/sysboard.htm#wp1042050)).
- VOORZICHTIG: **voordat u de computer aan zet, moet u alle schroeven opnieuw aanbrengen en vastzetten en controleren of er geen losse schroeven in de computer zijn achtergebleven. Als u dit niet doet, loopt u het risico dat de computer beschadigd raakt.**

# <span id="page-18-0"></span> **Processormodule**

Dell™ Inspiron™ 1546 onderhoudshandleiding

- [De processormodule verwijderen](#page-18-1)
- **O** De processormodule terugplaatsen
- WAARSCHUWING: lees de veiligheidsinstructies die bij de computer zijn geleverd alvorens u werkzaamheden binnen de computer uitvoert. **Raadpleeg voor meer informatie over veiligheidsrichtlijnen onze website over wet- en regelgeving op www.dell.com/regulatory\_compliance.**
- VOORZICHTIG: **alleen een bevoegde onderhoudsmonteur mag reparaties aan uw computer uitvoeren. Schade als gevolg van onderhoudswerkzaamheden die niet door Dell zijn goedgekeurd, valt niet onder de garantie.**
- VOORZICHTIG: **voorkom elektrostatische ontlading door uzelf te aarden met een aardingspolsbandje of door regelmatig een niet-geverfd metalen oppervlak aan te raken (zoals een connector van de computer).**
- VOORZICHTIG: **om contact tussen de kamschroef van de ZIF-socket en de processor tijdens het verwijderen of terugzetten van de processor te voorkomen, drukt u zachtjes op het midden van de processor terwijl u de kamschroef aandraait of losmaakt.**
- △ VOORZICHTIG: houd de schroevendraaier loodrecht ten opzichte van de processor terwijl u de schroef draait om te voorkomen dat de processor **beschadigd raakt.**
- △ VOORZICHTIG: **voorkom schade aan het moederbord door de hoofdbatterij te verwijderen (zie <u>[De batterij verwijderen](file:///C:/data/systems/ins1546/du/sm/removeba.htm#wp1185372)</u>) voordat u in de computer gaat werken.**

### <span id="page-18-1"></span>**De processormodule verwijderen**

- 1. Volg de procedures in [Voordat u begint.](file:///C:/data/systems/ins1546/du/sm/before.htm#wp1438061)
- 2. Verwijder de batterij (zie [De batterij verwijderen](file:///C:/data/systems/ins1546/du/sm/removeba.htm#wp1185372)).
- 3. Verwijder de moduleplaat (zie [De moduleplaat verwijderen\)](file:///C:/data/systems/ins1546/du/sm/base.htm#wp1223484).
- 4. Verwijder de geheugenmodule(s) (zie [De geheugenmodule\(s\) verwijderen\)](file:///C:/data/systems/ins1546/du/sm/memory.htm#wp1186694).
- 5. Verwijder de minikaart (zie [De minikaart verwijderen](file:///C:/data/systems/ins1546/du/sm/minicard.htm#wp1181641)).
- 6. Verwijder de warmteafleider van de processor (zie [De warmteafleider van de processor verwijderen\)](file:///C:/data/systems/ins1546/du/sm/cpucool.htm#wp1119269).
- 7. Maak de ZIF-socket los door de schroef met een kleine platte schroevendraaier linksom te draaien tot aan de stop.

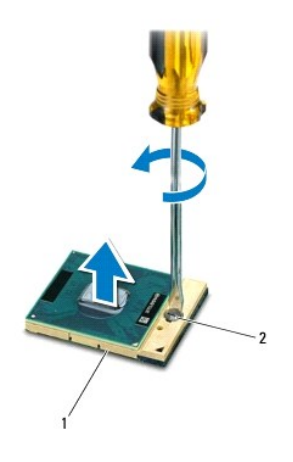

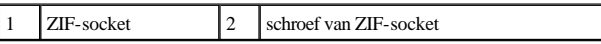

- VOORZICHTIG: **u zorgt ervoor dat de processor maximaal wordt gekoeld, door de hitteoverdrachtszones op de thermische koeling van de processor niet aan te raken. Het vet van uw huid kan het warmteoverdrachtsvermogen van de koelpastavlakken verminderen.**
- △ VOORZICHTIG: verwijder de processormodule door deze recht omhoog te tillen. Zorg ervoor dat de pinnen op de processormodule niet worden **verbogen.**
- 8. Til de processormodule uit de ZIF-socket.

## <span id="page-19-0"></span>**De processormodule terugplaatsen**

- $\mathscr{O}$  OPMERKING: als u een nieuwe processor installeert, zult u een nieuwe thermische koeleenheid ontvangen waar een thermische pad aan is bevestigd, of een nieuw thermisch pad ontvangen met documentatie die de juiste installatie beschrijft.
- 1. Volg de procedures in [Voordat u begint.](file:///C:/data/systems/ins1546/du/sm/before.htm#wp1438061)
- 2. Lijn de pin-1-hoek van de processor uit met de pin-1-hoek van de ZIF- socket en plaats vervolgens de processormodule.

OPMERKING: de pin-1-hoek van de processormodule heeft een driehoek die overeenstemt met de pin-1-hoek van de ZIF-socket.

Als de processormodule op de juiste wijze is aangebracht, bevinden alle vier de hoeken zich op dezelfde hoogte. Als een of meer hoeken van de processor zich op een hoger niveau bevindt dan de andere hoeken, is de module niet op juiste wijze geïnstalleerd.

VOORZICHTIG: **houd de schroevendraaier loodrecht ten opzichte van de processor terwijl u de kamschroef draait om te voorkomen dat de processor beschadigd raakt.**

- 3. Draai de ZIF-socket vast door de kamschroef rechtsom te draaien om de processormodule vast te zetten op het moederbord.
- 4. Plaats de warmteafleider van de processor terug (zie [De warmteafleider van de processor terugplaatsen\)](file:///C:/data/systems/ins1546/du/sm/cpucool.htm#wp1122720).
- 5. Plaats de minikaart terug (zie [De minikaart terugplaatsen\)](file:///C:/data/systems/ins1546/du/sm/minicard.htm#wp1181718).
- 6. Plaats de geheugenmodule(s) terug (zie [De geheugenmodule\(s\) terugplaatsen\)](file:///C:/data/systems/ins1546/du/sm/memory.htm#wp1181089).
- 7. Plaats de moduleplaat terug (zie [De moduleplaat terugplaatsen](file:///C:/data/systems/ins1546/du/sm/base.htm#wp1224432)).
- 8. Plaats de batterij terug (zie [De batterij vervangen\)](file:///C:/data/systems/ins1546/du/sm/removeba.htm#wp1185330).
- VOORZICHTIG: **voordat u de computer aan zet, moet u alle schroeven opnieuw aanbrengen en vastzetten en controleren of er geen losse schroeven in de computer zijn achtergebleven. Als u dit niet doet, loopt u het risico dat de computer beschadigd raakt.**

# <span id="page-21-0"></span> **Warmteafleider van de processor**

Dell™ Inspiron™ 1546 onderhoudshandleiding

- [De warmteafleider van de processor verwijderen](#page-21-1)
- [De warmteafleider van de processor terugplaatsen](#page-22-1)
- WAARSCHUWING: lees de veiligheidsinstructies die bij de computer zijn geleverd alvorens u werkzaamheden binnen de computer uitvoert. **Raadpleeg voor meer informatie over veiligheidsrichtlijnen onze website over wet- en regelgeving op www.dell.com/regulatory\_compliance.**
- WAARSCHUWING: Als u de warmteafleider van de processor van de computer verwijdert wanneer deze heet is, mag u de metalen behuizing van **de warmteafleider van de processor niet aanraken.**
- VOORZICHTIG: **alleen een bevoegde onderhoudsmonteur mag reparaties aan uw computer uitvoeren. Schade als gevolg van onderhoudswerkzaamheden die niet door Dell zijn goedgekeurd, valt niet onder de garantie.**
- VOORZICHTIG: **voorkom elektrostatische ontlading door uzelf te aarden met een aardingspolsbandje of door regelmatig een niet-geverfd metalen oppervlak aan te raken (zoals een connector van de computer).**
- △ VOORZICHTIG: **voorkom schade aan het moederbord door de hoofdbatterij te verwijderen (zie <u>[De batterij verwijderen](file:///C:/data/systems/ins1546/du/sm/removeba.htm#wp1185372)</u>) voordat u in de computer gaat werken.**

## <span id="page-21-1"></span>**De warmteafleider van de processor verwijderen**

- 1. Volg de procedures in [Voordat u begint.](file:///C:/data/systems/ins1546/du/sm/before.htm#wp1438061)
- 2. Verwijder de batterij (zie [De batterij verwijderen](file:///C:/data/systems/ins1546/du/sm/removeba.htm#wp1185372)).
- 3. Verwijder de moduleplaat (zie [De moduleplaat verwijderen\)](file:///C:/data/systems/ins1546/du/sm/base.htm#wp1223484).
- 4. Verwijder de geheugenmodule(s) (zie [De geheugenmodule\(s\) verwijderen\)](file:///C:/data/systems/ins1546/du/sm/memory.htm#wp1186694).
- 5. Verwijder de minikaart (zie [De minikaart verwijderen](file:///C:/data/systems/ins1546/du/sm/minicard.htm#wp1181641)).
- 6. Maak in de juiste volgorde (aangegeven op de warmteafleider van de processor) de vijf borgschroeven los waarmee de warmteafleider van de processor aan het moederbord is bevestigd.
- 7. Wrik de warmteafleider van de processor los met een plastic pennetje.
- 8. Til de warmteafleider van de processor uit de computer.

<span id="page-22-0"></span>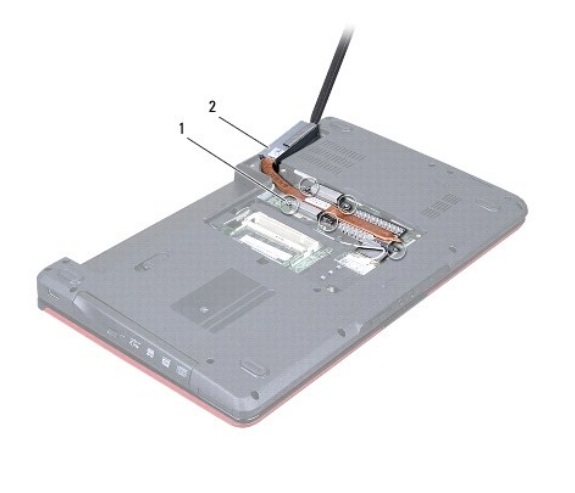

1 borgschroeven (5) 2 warmteafleider processor

### <span id="page-22-1"></span>**De warmteafleider van de processor terugplaatsen**

- OPMERKING: de oorspronkelijke thermische mat kan worden hergebruikt als de oorspronkelijke processor en warmteafleider van de processor samen opnieuw worden geïnstalleerd. Als u de processor of de warmteafleider terugplaatst, dient u het koelpastavlak te gebruiken dat in het pakket wordt meegeleverd om ervoor te zorgen dat de warmte wordt afgevoerd.
- OPMERKING: bij deze procedure wordt ervan uitgegaan dat u de warmteafleider van de processor al hebt verwijderd en dat u klaar bent om deze terug te plaatsen.
- 1. Volg de procedures in [Voordat u begint.](file:///C:/data/systems/ins1546/du/sm/before.htm#wp1438061)
- 2. Lijn de vijf borgschroeven op de warmteafleider van de processor uit met de schroefgaten op het moederbord en bevestig de schroeven in aflopende volgorde (staat aangegeven op de warmteafleider van de processor).
- 3. Plaats de minikaart terug (zie [De minikaart terugplaatsen\)](file:///C:/data/systems/ins1546/du/sm/minicard.htm#wp1181718).
- 4. Plaats de geheugenmodule(s) terug (zie [De geheugenmodule\(s\) terugplaatsen\)](file:///C:/data/systems/ins1546/du/sm/memory.htm#wp1181089).
- 5. Plaats de moduleplaat terug (zie [De moduleplaat terugplaatsen](file:///C:/data/systems/ins1546/du/sm/base.htm#wp1224432)).
- 6. Plaats de batterij terug (zie [De batterij vervangen\)](file:///C:/data/systems/ins1546/du/sm/removeba.htm#wp1185330).
- VOORZICHTIG: **voordat u de computer aan zet, moet u alle schroeven opnieuw aanbrengen en vastzetten en controleren of er geen losse schroeven in de computer zijn achtergebleven. Als u dit niet doet, loopt u het risico dat de computer beschadigd raakt.**

# <span id="page-23-0"></span> **Dochterkaart**

Dell™ Inspiron™ 1546 onderhoudshandleiding

- [De dochterkaart verwijderen](#page-23-1)
- [De dochterkaart terugplaatsen](#page-24-0)
- WAARSCHUWING: lees de veiligheidsinstructies die bij de computer zijn geleverd alvorens u werkzaamheden binnen de computer uitvoert. **Raadpleeg voor meer informatie over veiligheidsrichtlijnen onze website over wet- en regelgeving op www.dell.com/regulatory\_compliance.**
- VOORZICHTIG: **alleen een bevoegde onderhoudsmonteur mag reparaties aan uw computer uitvoeren. Schade als gevolg van onderhoudswerkzaamheden die niet door Dell zijn goedgekeurd, valt niet onder de garantie.**
- VOORZICHTIG: **voorkom elektrostatische ontlading door uzelf te aarden met een aardingspolsbandje of door regelmatig een niet-geverfd metalen oppervlak aan te raken (zoals een connector van de computer).**
- △ VOORZICHTIG: **voorkom schade aan het moederbord door de hoofdbatterij te verwijderen (zie <u>[De batterij verwijderen](file:///C:/data/systems/ins1546/du/sm/removeba.htm#wp1185372)</u>) voordat u in de computer gaat werken.**

## <span id="page-23-1"></span>**De dochterkaart verwijderen**

- 1. Volg de procedures in [Voordat u begint.](file:///C:/data/systems/ins1546/du/sm/before.htm#wp1438061)
- 2. Verwijder de batterij (zie [De batterij verwijderen](file:///C:/data/systems/ins1546/du/sm/removeba.htm#wp1185372)).
- 3. Verwijder de moduleplaat (zie [De moduleplaat verwijderen\)](file:///C:/data/systems/ins1546/du/sm/base.htm#wp1223484).
- 4. Verwijder de geheugenmodule(s) (zie [De geheugenmodule\(s\) verwijderen\)](file:///C:/data/systems/ins1546/du/sm/memory.htm#wp1186694).
- 5. Verwijder de vaste schijf (zie [De vaste schijf verwijderen](file:///C:/data/systems/ins1546/du/sm/hdd.htm#wp1184863)).
- 6. Verwijder de minikaart (zie [De minikaart verwijderen](file:///C:/data/systems/ins1546/du/sm/minicard.htm#wp1181641)).
- 7. Verwijder het afdekkapje van de centrale besturingselementen (zie [Het afdekkapje van de centrale besturingselementen verwijderen](file:///C:/data/systems/ins1546/du/sm/cntrcont.htm#wp1188834)).
- 8. Verwijder het toetsenbord (zie [Het toetsenbord verwijderen\)](file:///C:/data/systems/ins1546/du/sm/keyboard.htm#wp1188497).
- 9. Verwijder de Bluetooth-module (zie [Interne module met draadloze Bluetooth](file:///C:/data/systems/ins1546/du/sm/btooth.htm#wp1187798)®-technologie).
- 10. Verwijder de polssteun (zie [De polssteun verwijderen](file:///C:/data/systems/ins1546/du/sm/palmrest.htm#wp1051070)).
- 11. Verwijder de drie schroeven waarmee de dochterkaart aan de computer is bevestigd.
- 12. Til de dochterkaart uit de computer.

<span id="page-24-1"></span>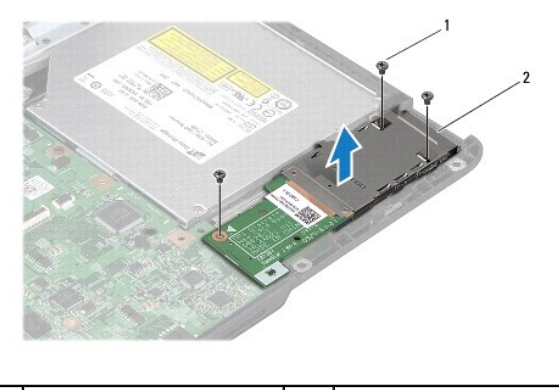

schroeven (3) 2 dochterkaart

## <span id="page-24-0"></span>**De dochterkaart terugplaatsen**

- 1. Volg de procedures in [Voordat u begint.](file:///C:/data/systems/ins1546/du/sm/before.htm#wp1438061)
- 2. Lijn de schroefgaten in de dochterkaart uit met de schroefgaten in de computer.
- 3. Plaats de drie schroeven terug waarmee de dochterkaart aan de computer is bevestigd.
- 4. Plaats de polssteun terug (zie [De polssteun terugplaatsen\)](file:///C:/data/systems/ins1546/du/sm/palmrest.htm#wp1051265).
- 5. Plaats de Bluetooth-module terug (zie [Interne module met draadloze Bluetooth](file:///C:/data/systems/ins1546/du/sm/btooth.htm#wp1187798)®-technologie).
- 6. Plaats het toetsenbord terug (zie [Het toetsenbord terugplaatsen\)](file:///C:/data/systems/ins1546/du/sm/keyboard.htm#wp1199057).
- 7. Plaats het afdekkapje van de centrale besturingselementen terug (zie [Het afdekkapje van de centrale besturingselementen terugplaatsen](file:///C:/data/systems/ins1546/du/sm/cntrcont.htm#wp1185318)).
- 8. Plaats de minikaart terug (zie [De minikaart terugplaatsen\)](file:///C:/data/systems/ins1546/du/sm/minicard.htm#wp1181718).
- 9. Plaats de geheugenmodule(s) terug (zie [De geheugenmodule\(s\) terugplaatsen\)](file:///C:/data/systems/ins1546/du/sm/memory.htm#wp1181089).
- 10. Plaats de moduleplaat terug (zie [De moduleplaat terugplaatsen](file:///C:/data/systems/ins1546/du/sm/base.htm#wp1224432)).
- 11. Plaats de vaste schijf terug (zie [De vaste schijf terugplaatsen\)](file:///C:/data/systems/ins1546/du/sm/hdd.htm#wp1202171).
- 12. Plaats de batterij terug (zie [De batterij vervangen\)](file:///C:/data/systems/ins1546/du/sm/removeba.htm#wp1185330).
- VOORZICHTIG: **voordat u de computer aan zet, moet u alle schroeven opnieuw aanbrengen en vastzetten en controleren of er geen losse schroeven in de computer zijn achtergebleven. Als u dit niet doet, loopt u het risico dat de computer beschadigd raakt.**

# <span id="page-25-0"></span> **Beeldscherm**

Dell™ Inspiron™ 1546 onderhoudshandleiding

- **O** Beeldscherm
- [Montagekader van het beeldscherm](#page-28-1)
- **O** Schermpaneel
- **O** Schermpaneelkabel
- [Beeldschermscharnieren](#page-31-0)
- WAARSCHUWING: lees de veiligheidsinstructies die bij de computer zijn geleverd alvorens u werkzaamheden binnen de computer uitvoert. **Raadpleeg voor meer informatie over veiligheidsrichtlijnen onze website over wet- en regelgeving op www.dell.com/regulatory\_compliance.**
- VOORZICHTIG: **alleen een bevoegde onderhoudsmonteur mag reparaties aan uw computer uitvoeren. Schade als gevolg van onderhoudswerkzaamheden die niet door Dell zijn goedgekeurd, valt niet onder de garantie.**
- $\triangle$  VOORZICHTIG: **voorkom elektrostatische ontlading door uzelf te aarden met een aardingspolsbandje of door regelmatig een niet-geverfd metalen oppervlak aan te raken (zoals een connector van de computer).**
- △ VOORZICHTIG: voorkom schade aan het moederbord door de hoofdbatterij te verwijderen (zie <u>[De batterij verwijderen](file:///C:/data/systems/ins1546/du/sm/removeba.htm#wp1185372)</u>) voordat u in de computer **gaat werken.**

### <span id="page-25-1"></span>**Beeldscherm**

#### <span id="page-25-2"></span>**Het beeldscherm verwijderen**

- 1. Volg de procedures in [Voordat u begint.](file:///C:/data/systems/ins1546/du/sm/before.htm#wp1438061)
- 2. Verwijder de batterij (zie [De batterij verwijderen](file:///C:/data/systems/ins1546/du/sm/removeba.htm#wp1185372)).
- 3. Verwijder de moduleplaat (zie [De moduleplaat verwijderen\)](file:///C:/data/systems/ins1546/du/sm/base.htm#wp1223484).
- 4. Verwijder de geheugenmodule(s) (zie [De geheugenmodule\(s\) verwijderen\)](file:///C:/data/systems/ins1546/du/sm/memory.htm#wp1186694).
- 5. Verwijder de vaste schijf (zie [De vaste schijf verwijderen](file:///C:/data/systems/ins1546/du/sm/hdd.htm#wp1184863)).
- 6. Verwijder de minikaart (zie [De minikaart verwijderen](file:///C:/data/systems/ins1546/du/sm/minicard.htm#wp1181641)).
- 7. Noteer de kabelweg van de minikaartantennekabels en verwijder de kabels uit de geleiders.

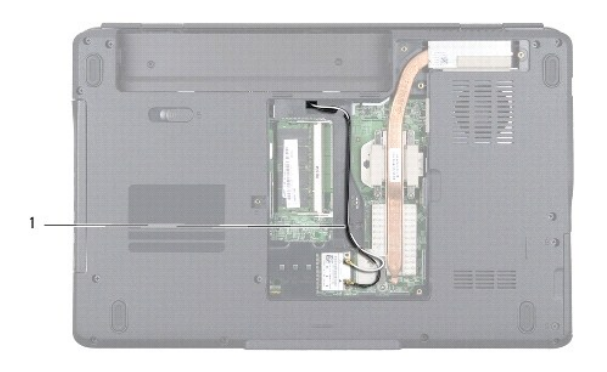

### 1 Kabelgeleiding minikaart

8. Verwijder de twee schroeven uit de computer.

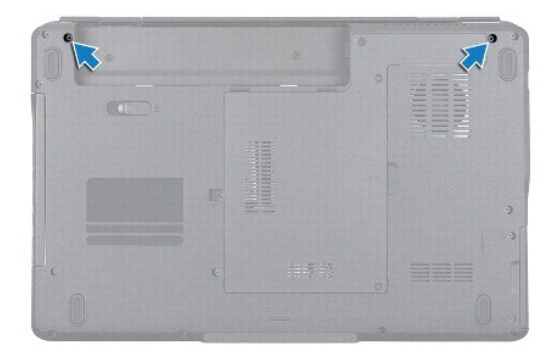

- 9. Verwijder het afdekkapje van de centrale besturingselementen (zie [Het afdekkapje van de centrale besturingselementen verwijderen](file:///C:/data/systems/ins1546/du/sm/cntrcont.htm#wp1188834)).
- 10. Verwijder het toetsenbord (zie [Het toetsenbord verwijderen\)](file:///C:/data/systems/ins1546/du/sm/keyboard.htm#wp1188497).
- 11. Noteer het verloop van de minikaartantennekabel en haal de kabel voorzichtig uit de kabelwegsleuf van de computer. Trek de kabels weg, zodat de polssteun vrij ligt.

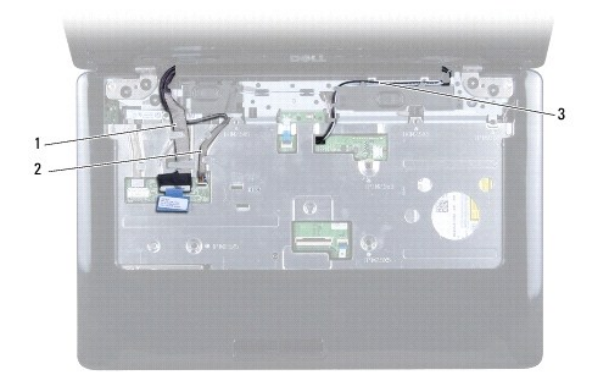

<span id="page-27-0"></span>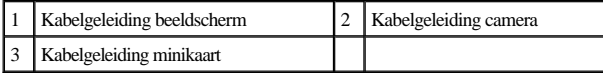

12. Koppel de beeldschermkabel en de camerakabel los van de desbetreffende moederbordconnectoren en verwijder deze kabels uit de kabelgeleiders.

- 13. Verwijder de vier schroeven waarmee het beeldscherm aan de computer is bevestigd.
- 14. Til het beeldscherm van de computer.

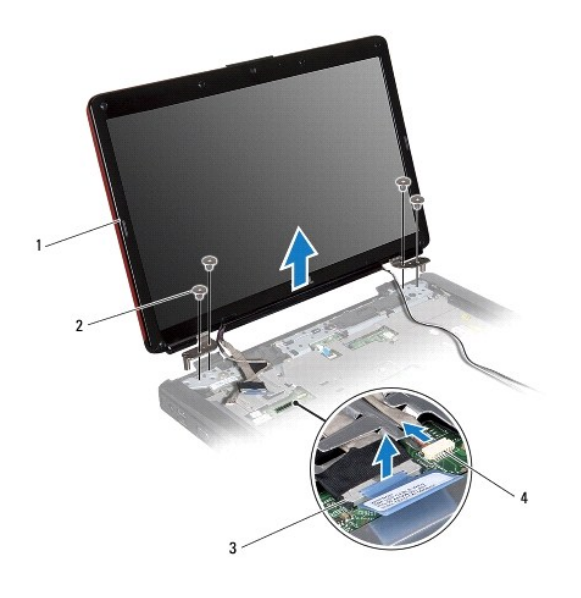

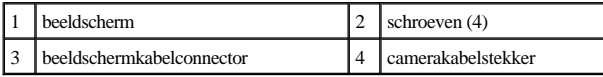

### <span id="page-27-1"></span>**Het beeldscherm terugplaatsen**

- 1. Volg de procedures in [Voordat u begint.](file:///C:/data/systems/ins1546/du/sm/before.htm#wp1438061)
- 2. Plaats het beeldscherm op de juiste plaats en plaats de vier schroeven terug waarmee het beeldscherm aan de computer is bevestigd.
- 3. Geleid de beeldschermkabel en camerakabel in de kabelgeleiders en sluit de kabels aan op de desbetreffende moederbordconnectoren.
- 4. Leg de minikaartantennekabels aan en geleid de kabels via de kabelgeleidingssleuf naar de onderkant van de computer.
- 5. Plaats het toetsenbord terug (zie [Het toetsenbord terugplaatsen\)](file:///C:/data/systems/ins1546/du/sm/keyboard.htm#wp1199057).
- 6. Plaats het afdekkapje van de centrale besturingselementen terug (zie [Het afdekkapje van de centrale besturingselementen terugplaatsen](file:///C:/data/systems/ins1546/du/sm/cntrcont.htm#wp1185318)).
- 7. Plaats de twee schroeven terug op de onderzijde van de computer.
- 8. Geleid de minikaartantennekabels via de kabelgeleiders naar de onderkant van de computer en plaats de minikaart terug (zie [De minikaart terugplaatsen](file:///C:/data/systems/ins1546/du/sm/minicard.htm#wp1181718)).
- <span id="page-28-0"></span>9. Plaats de vaste schijf terug (zie [De vaste schijf terugplaatsen\)](file:///C:/data/systems/ins1546/du/sm/hdd.htm#wp1202171).
- 10. Plaats de geheugenmodule(s) terug (zie [De geheugenmodule\(s\) terugplaatsen\)](file:///C:/data/systems/ins1546/du/sm/memory.htm#wp1181089).
- 11. Plaats de moduleplaat terug (zie [De moduleplaat terugplaatsen](file:///C:/data/systems/ins1546/du/sm/base.htm#wp1224432)).
- 12. Plaats de batterij terug (zie [De batterij vervangen\)](file:///C:/data/systems/ins1546/du/sm/removeba.htm#wp1185330).
- VOORZICHTIG: **voordat u de computer aan zet, moet u alle schroeven opnieuw aanbrengen en vastzetten en controleren of er geen losse schroeven in de computer zijn achtergebleven. Als u dit niet doet, loopt u het risico dat de computer beschadigd raakt.**

## <span id="page-28-1"></span>**Montagekader van het beeldscherm**

#### <span id="page-28-2"></span>**Het montagekader van het beeldscherm verwijderen**

- VOORZICHTIG: **het montagekader van het beeldscherm is uiterst fragiel. Wees voorzichtig wanneer u het verwijdert om beschadiging te voorkomen.**
- 1. Volg de procedures in [Voordat u begint.](file:///C:/data/systems/ins1546/du/sm/before.htm#wp1438061)
- 2. Verwijder het beeldscherm (zie [Het beeldscherm verwijderen](#page-25-2)).
- 3. Verwijder de zes rubberen dopjes die op de schroeven zitten waarmee het montagekader aan het beeldscherm is bevestigd.
- 4. Verwijder de vijf schroeven en maak de borgschroef op het montagekader los.
- 5. Til de binnenrand van het montagekader van het beeldscherm voorzichtig omhoog met uw vingertoppen.
- 6. Verwijder het montagekader van het beeldscherm.

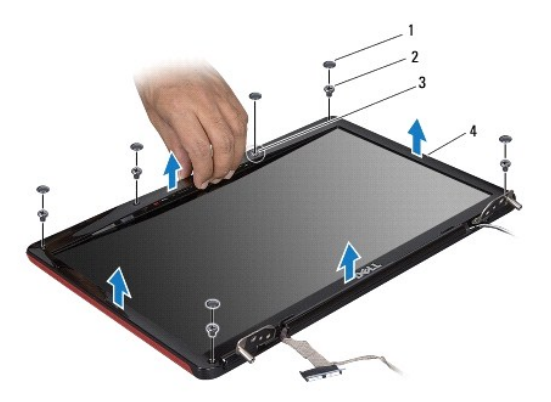

<span id="page-28-3"></span>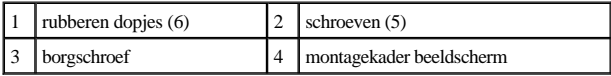

#### <span id="page-29-0"></span>**Het montagekader van het beeldscherm terugplaatsen**

- 1. Volg de procedures in [Voordat u begint.](file:///C:/data/systems/ins1546/du/sm/before.htm#wp1438061)
- 2. Lijn het montagekader uit met het beeldscherm en druk het voorzichtig vast.
- 3. Plaats de vijf schroeven terug en maak de borgschroef op het montagekader vast.
- 4. Plaats de zes rubberen dopjes terug op de schroeven waarmee het montagekader aan het beeldscherm is bevestigd.
- 5. Plaats het beeldscherm terug (zie [Het beeldscherm terugplaatsen](#page-27-1)).
- VOORZICHTIG: **voordat u de computer aan zet, moet u alle schroeven opnieuw aanbrengen en vastzetten en controleren of er geen losse schroeven in de computer zijn achtergebleven. Als u dit niet doet, loopt u het risico dat de computer beschadigd raakt.**

### <span id="page-29-1"></span>**Schermpaneel**

### <span id="page-29-2"></span>**Het schermpaneel verwijderen**

- 1. Volg de procedures in [Voordat u begint.](file:///C:/data/systems/ins1546/du/sm/before.htm#wp1438061)
- 2. Verwijder het beeldscherm (zie [Het beeldscherm verwijderen](#page-25-2)).
- 3. Verwijder het montagekader van het beeldscherm (zie [Het montagekader van het beeldscherm verwijderen\)](#page-28-2).
- 4. Verwijder de twee schroeven waarmee het schermpaneel aan de beeldschermkap is bevestigd.
- 5. Verwijder het schermpaneel.

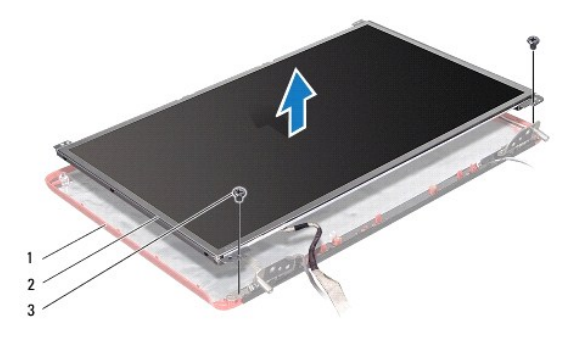

| beeldschermkap  | I schermpaneel |
|-----------------|----------------|
| schroeven $(2)$ |                |

6. Verwijder de zes schroeven (drie aan elke kant) waarmee de beeldschermbeugels aan het schermpaneel zijn bevestigd.

<span id="page-30-0"></span>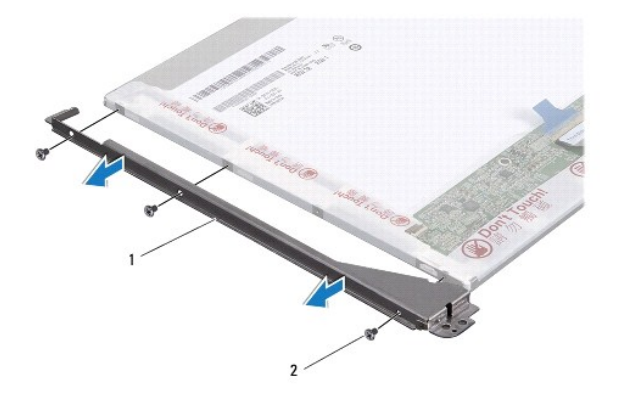

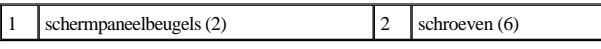

7. Draai het schermpaneel om en verwijder de schermpaneelkabel (zie [De schermpaneelkabel verwijderen](#page-30-2)).

### <span id="page-30-3"></span>**Het schermpaneel terugplaatsen**

- 1. Volg de procedures in [Voordat u begint.](file:///C:/data/systems/ins1546/du/sm/before.htm#wp1438061)
- 2. Plaats de schermpaneelkabel terug aan de achterzijde van het schermpaneel (zie [De schermpaneelkabel terugplaatsen](#page-31-1)).
- 3. Plaats de zes schroeven terug waarmee de schermpaneelbeugels aan het schermpaneel zijn bevestigd.
- 4. Lijn de schroefgaten in het schermpaneel uit met de gaten in de beeldschermkap.
- 5. Plaats de twee schroeven terug waarmee het schermpaneel aan de beeldschermkap is bevestigd.
- 6. Plaats het montagekader van het beeldscherm terug (zie [Het montagekader van het beeldscherm terugplaatsen](#page-28-3)).
- 7. Plaats het beeldscherm terug (zie [Het beeldscherm terugplaatsen](#page-27-1)).
- VOORZICHTIG: **voordat u de computer aan zet, moet u alle schroeven opnieuw aanbrengen en vastzetten en controleren of er geen losse schroeven in de computer zijn achtergebleven. Als u dit niet doet, loopt u het risico dat de computer beschadigd raakt.**

### <span id="page-30-1"></span>**Schermpaneelkabel**

#### <span id="page-30-2"></span>**De schermpaneelkabel verwijderen**

- 1. Volg de procedures in [Voordat u begint.](file:///C:/data/systems/ins1546/du/sm/before.htm#wp1438061)
- 2. Verwijder het beeldscherm (zie [Het beeldscherm verwijderen](#page-25-2)).
- 3. Verwijder het montagekader van het beeldscherm (zie [Het montagekader van het beeldscherm verwijderen\)](#page-28-2).
- 4. Verwijder het schermpaneel (zie [Het schermpaneel verwijderen\)](#page-29-2).
- <span id="page-31-2"></span>5. Draai het schermpaneel om en plaats het op een schoon oppervlak.
- 6. Koppel de schermpaneelkabel los van de beeldschermkaartconnector.

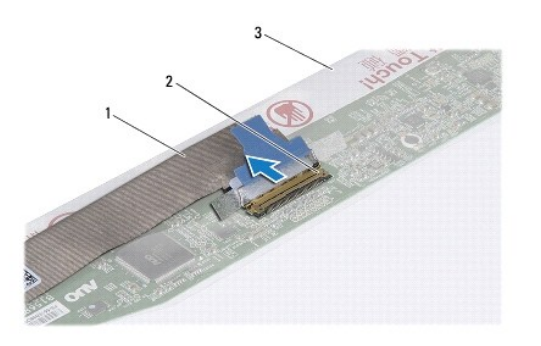

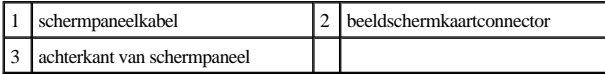

#### <span id="page-31-1"></span>**De schermpaneelkabel terugplaatsen**

- 1. Volg de procedures in [Voordat u begint.](file:///C:/data/systems/ins1546/du/sm/before.htm#wp1438061)
- 2. Sluit de schermpaneelkabel aan op de beeldschermkaartconnector.
- 3. Plaats het schermpaneel terug (zie [Het schermpaneel terugplaatsen\)](#page-30-3).
- 4. Plaats het montagekader van het beeldscherm terug (zie [Het montagekader van het beeldscherm terugplaatsen](#page-28-3)).
- 5. Plaats het beeldscherm terug (zie [Het beeldscherm terugplaatsen](#page-27-1)).
- △ VOORZICHTIG: **voordat u de computer aan zet, moet u alle schroeven opnieuw aanbrengen en vastzetten en controleren of er geen losse schroeven in de computer zijn achtergebleven. Als u dit niet doet, loopt u het risico dat de computer beschadigd raakt.**

## <span id="page-31-0"></span>**Beeldschermscharnieren**

#### **De beeldschermscharnieren verwijderen**

- 1. Volg de procedures in [Voordat u begint.](file:///C:/data/systems/ins1546/du/sm/before.htm#wp1438061)
- 2. Verwijder het beeldscherm (zie [Het beeldscherm verwijderen](#page-25-2)).
- 3. Verwijder het montagekader van het beeldscherm (zie [Het montagekader van het beeldscherm verwijderen\)](#page-28-2).
- 4. Verwijder het schermpaneel (zie [Het schermpaneel verwijderen\)](#page-29-2).
- 5. Verwijder de twee schroeven (een op elke scharnier) waarmee de beeldschermscharnieren aan de beeldschermkap zijn bevestigd.

6. Verwijder de twee scharnieren.

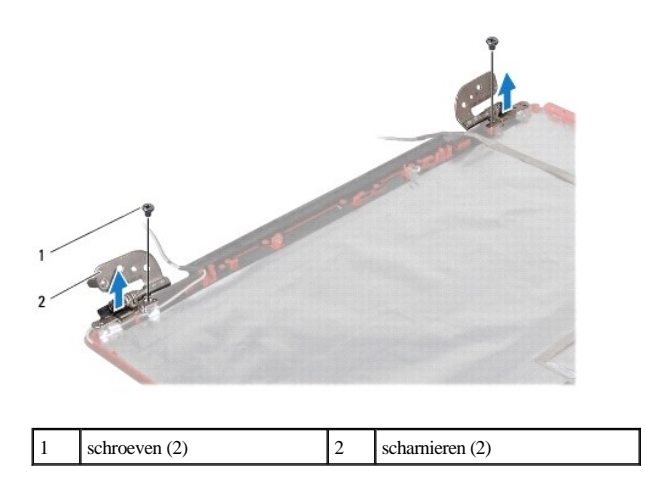

#### **De beeldschermscharnieren terugplaatsen**

- 1. Volg de procedures in [Voordat u begint.](file:///C:/data/systems/ins1546/du/sm/before.htm#wp1438061)
- 2. Plaats de scharnieren terug op de beeldschermkap.
- 3. Plaats de twee schroeven (een op elke scharnier) terug waarmee de beeldschermscharnieren aan de beeldschermkap zijn bevestigd.
- 4. Plaats het schermpaneel terug (zie [Het schermpaneel terugplaatsen\)](#page-30-3).
- 5. Plaats het montagekader van het beeldscherm terug (zie [Het montagekader van het beeldscherm terugplaatsen](#page-28-3)).
- 6. Plaats het beeldscherm terug (zie [Het beeldscherm terugplaatsen](#page-27-1)).
- VOORZICHTIG: **voordat u de computer aan zet, moet u alle schroeven opnieuw aanbrengen en vastzetten en controleren of er geen losse schroeven in de computer zijn achtergebleven. Als u dit niet doet, loopt u het risico dat de computer beschadigd raakt.**

# <span id="page-33-0"></span> **Vaste schijf**

Dell™ Inspiron™ 1546 onderhoudshandleiding

- [De vaste schijf verwijderen](#page-33-1)
- [De vaste schijf terugplaatsen](#page-34-1)
- WAARSCHUWING: lees de veiligheidsinstructies die bij de computer zijn geleverd alvorens u werkzaamheden binnen de computer uitvoert. **Raadpleeg voor meer informatie over veiligheidsrichtlijnen onze website over wet- en regelgeving op www.dell.com/regulatory\_compliance.**
- WAARSCHUWING: als u de vaste schijf uit de computer verwijdert terwijl deze heet is, mag u de metalen behuizing van de vaste schijf niet **aanraken.**
- VOORZICHTIG: **alleen een bevoegde onderhoudsmonteur mag reparaties aan uw computer uitvoeren. Schade als gevolg van onderhoudswerkzaamheden die niet door Dell zijn goedgekeurd, valt niet onder de garantie.**
- VOORZICHTIG: **Voorkom gegevensverlies door de computer uit te schakelen (zie [Uw computer uitschakelen\)](file:///C:/data/systems/ins1546/du/sm/before.htm#wp1435089) voordat u de vaste schijf verwijdert. Verwijder de vaste schijf niet terwijl de computer aan staat of in de slaapstand staat.**
- VOORZICHTIG: **voorkom elektrostatische ontlading door uzelf te aarden met een aardingspolsbandje of door regelmatig een niet-geverfd metalen oppervlak aan te raken (zoals een connector van de computer).**
- VOORZICHTIG: **vaste schijven zijn bijzonder kwetsbaar. Wees voorzichtig met de vaste schijf.**
- △ VOORZICHTIG: voorkom schade aan het moederbord door de hoofdbatterij te verwijderen (zie <u>[De batterij verwijderen](file:///C:/data/systems/ins1546/du/sm/removeba.htm#wp1185372)</u>) voordat u in de computer **gaat werken.**
- △ VOORZICHTIG: verwijder kabels door aan de stekker of aan het treklipje te trekken en niet aan de kabel zelf. Sommige kabels zijn voorzien van **een connector met vergrendelingslipjes. Als u dit type kabel loskoppelt, moet u de vergrendelingslipjes ingedrukt houden voordat u de kabel verwijdert. Trek stekkers recht uit de aansluitingen om te voorkomen dat de stekkerpennen worden verbogen. Ook voordat u een kabel aansluit, moet u controleren of u de stekker in de juiste positie recht voor de aansluiting houdt.**
- OPMERKING: Dell garandeert geen compatibiliteit met (en biedt geen ondersteuning voor) vaste schijven die niet van Dell afkomstig zijn.
- OPMERKING: als u een vaste schijf installeert die niet van Dell afkomstig is, moet u een besturingssysteem, stuur- en hulpprogramma's installeren op de nieuwe vaste schijf (zie de *Dell Technologiehandleiding*).

### <span id="page-33-1"></span>**De vaste schijf verwijderen**

- 1. Volg de procedures in [Voordat u begint.](file:///C:/data/systems/ins1546/du/sm/before.htm#wp1438061)
- 2. Verwijder de batterij (zie [De batterij verwijderen](file:///C:/data/systems/ins1546/du/sm/removeba.htm#wp1185372)).
- VOORZICHTIG: **wanneer u de vaste schijf niet gebruikt, dient u deze in een beschermende antistatische verpakking te bewaren (zie "Beschermen tegen elektrostatische ontlading" in de veiligheidsinstructies die bij uw computer zijn geleverd).**
- 3. Verwijder de twee schroeven waarmee de vaste schijf aan de computer is bevestigd.
- 4. Schuif de vaste schijf uit het vaste-schijfcompartiment.

<span id="page-34-0"></span>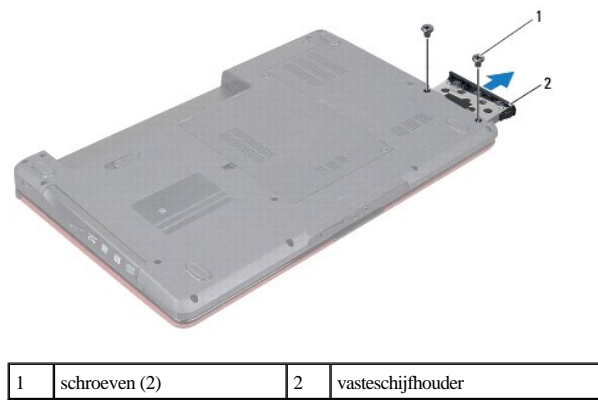

- 5. Verwijder de twee schroeven waarmee het montagekader aan de vaste schijf is bevestigd.
- 6. Til het montagekader van de vaste schijf.

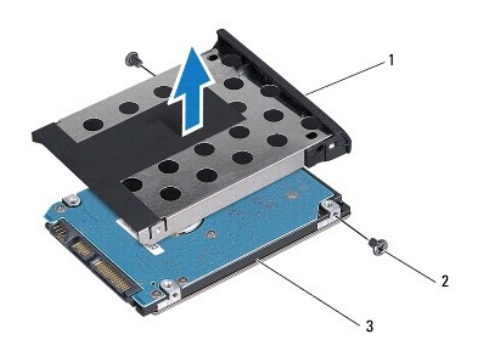

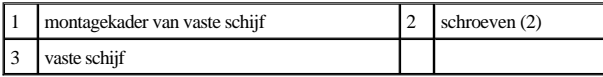

## <span id="page-34-1"></span>**De vaste schijf terugplaatsen**

- 1. Volg de procedures in [Voordat u begint.](file:///C:/data/systems/ins1546/du/sm/before.htm#wp1438061)
- 2. Haal de nieuwe vaste schijf uit de verpakking. Bewaar de originele verpakking om de vaste schijf in te bewaren of vervoeren.
- 3. Lijn de schroefgaten in het montagekader uit met de gaten in de vaste schijf.
- 4. Plaats de twee schroeven terug waarmee het montagekader aan de vaste schijf is bevestigd.
- 5. Schuif de vaste schijf in het vaste-schijfcompartiment totdat de schijf goed vast zit.
- 6. Breng de twee schroeven aan waarmee de vasteschijfhouder op de computer wordt vastgezet.
- 7. Plaats de batterij terug (zie [De batterij vervangen\)](file:///C:/data/systems/ins1546/du/sm/removeba.htm#wp1185330).
- $\triangle$  VOORZICHTIG: **voordat u de computer aan zet, moet u alle schroeven opnieuw aanbrengen en vastzetten en controleren of er geen losse schroeven in de computer zijn achtergebleven. Als u dit niet doet, loopt u het risico dat de computer beschadigd raakt.**
- 8. Installeer indien nodig het besturingssysteem op de computer. Zie "Het besturingssysteem herstellen" in de *installatiehandleiding*.
- 9. Installeer indien nodig de stuur- en hulpprogramma's voor uw computer. Zie de *technologiehandleiding van Dell* voor meer informatie.

# <span id="page-36-0"></span> **Toetsenbord**

Dell™ Inspiron™ 1546 onderhoudshandleiding

- [Het toetsenbord verwijderen](#page-36-1)
- $\bullet$  Het toetsenbord terugplaatsen
- WAARSCHUWING: lees de veiligheidsinstructies die bij de computer zijn geleverd alvorens u werkzaamheden binnen de computer uitvoert. **Raadpleeg voor meer informatie over veiligheidsrichtlijnen onze website over wet- en regelgeving op www.dell.com/regulatory\_compliance.**
- VOORZICHTIG: **alleen een bevoegde onderhoudsmonteur mag reparaties aan uw computer uitvoeren. Schade als gevolg van onderhoudswerkzaamheden die niet door Dell zijn goedgekeurd, valt niet onder de garantie.**
- VOORZICHTIG: **voorkom elektrostatische ontlading door uzelf te aarden met een aardingspolsbandje of door regelmatig een niet-geverfd metalen oppervlak aan te raken (zoals een connector van de computer).**
- △ VOORZICHTIG: **voorkom schade aan het moederbord door de hoofdbatterij te verwijderen (zie <u>[De batterij verwijderen](file:///C:/data/systems/ins1546/du/sm/removeba.htm#wp1185372)</u>) voordat u in de computer gaat werken.**

## <span id="page-36-1"></span>**Het toetsenbord verwijderen**

- 1. Volg de procedures in [Voordat u begint.](file:///C:/data/systems/ins1546/du/sm/before.htm#wp1438061)
- 2. Verwijder de batterij (zie [De batterij verwijderen](file:///C:/data/systems/ins1546/du/sm/removeba.htm#wp1185372)).
- 3. Verwijder het afdekkapje van de centrale besturingselementen (zie [Het afdekkapje van de centrale besturingselementen verwijderen](file:///C:/data/systems/ins1546/du/sm/cntrcont.htm#wp1188834)).
- 4. Verwijder de twee schroeven waarmee het toetsenbord aan de polssteun is bevestigd.
- $\triangle$  VOORZICHTIG: de toetsen van het toetsenbord zijn kwetsbaar. Ze raken snel los en het is veel werk om ze terug te plaatsen. Wees voorzichtig **met het verwijderen van het toetsenbord en met het toetsenbord zelf.**
- VOORZICHTIG: **wees zeer voorzichtig bij het verwijderen van het toetsenbord en met het toetsenbord zelf. Als u niet oppast, zou u het beeldscherm kunnen beschadigen.**
- 5. Til het toetsenbord omhoog totdat de kabelconnector van het toetsenbord zichtbaar is.
- 6. Houd het toetsenbord naar het beeldscherm gericht, zonder hard aan het toetsenbord te trekken.
- 7. Til de connectorvergrendeling omhoog waarmee de toetsenbordkabel op het moederbord is aangesloten en verwijder de kabel.
- 8. Til het toetsenbord van de polssteun.

<span id="page-37-0"></span>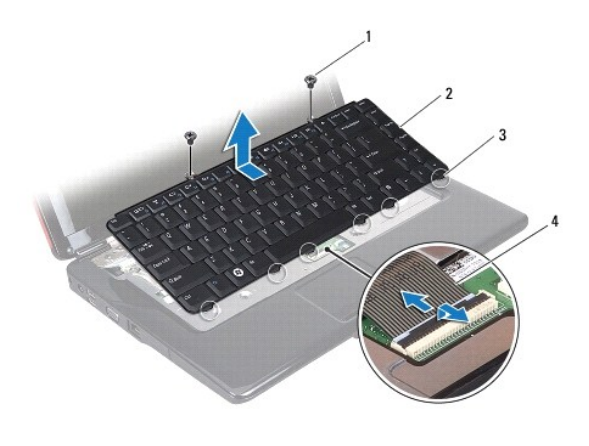

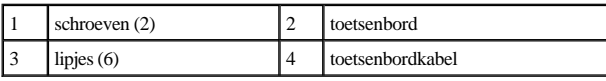

# <span id="page-37-1"></span>**Het toetsenbord terugplaatsen**

- 1. Volg de procedures in [Voordat u begint.](file:///C:/data/systems/ins1546/du/sm/before.htm#wp1438061)
- 2. Schuif de toetsenbordkabel in de connector op het moederbord. Druk de connectorvergrendeling omlaag om de toetsenbordkabel aan de moederbordconnector te bevestigen.
- 3. Lijn de zes lipjes op het toetsenbord uit op de sleuven van de polssteun.
- 4. Plaats het toetsenbord in de polssteun.
- 5. Plaats de twee schroeven terug waarmee het toetsenbord aan de polssteun is bevestigd.
- 6. Plaats het afdekkapje van de centrale besturingselementen terug (zie [Het afdekkapje van de centrale besturingselementen terugplaatsen](file:///C:/data/systems/ins1546/du/sm/cntrcont.htm#wp1185318)).
- 7. Plaats de batterij terug (zie [De batterij vervangen\)](file:///C:/data/systems/ins1546/du/sm/removeba.htm#wp1185330).
- VOORZICHTIG: **voordat u de computer aan zet, moet u alle schroeven opnieuw aanbrengen en vastzetten en controleren of er geen losse schroeven in de computer zijn achtergebleven. Als u dit niet doet, loopt u het risico dat de computer beschadigd raakt.**

# <span id="page-38-0"></span> **Batterijvergrendelingsmechanisme**

Dell™ Inspiron™ 1546 onderhoudshandleiding

- [Het batterijvergrendelingsmechanisme verwijderen](#page-38-1)
- $\bullet$  Het batterijvergrendelingsmechanisme terugplaatsen
- WAARSCHUWING: lees de veiligheidsinstructies die bij de computer zijn geleverd alvorens u werkzaamheden binnen de computer uitvoert. **Raadpleeg voor meer informatie over veiligheidsrichtlijnen onze website over wet- en regelgeving op www.dell.com/regulatory\_compliance.**
- VOORZICHTIG: **alleen een bevoegde onderhoudsmonteur mag reparaties aan uw computer uitvoeren. Schade als gevolg van onderhoudswerkzaamheden die niet door Dell zijn goedgekeurd, valt niet onder de garantie.**
- VOORZICHTIG: **voorkom elektrostatische ontlading door uzelf te aarden met een aardingspolsbandje of door regelmatig een niet-geverfd metalen oppervlak aan te raken (zoals een connector van de computer).**
- △ VOORZICHTIG: **voorkom schade aan het moederbord door de hoofdbatterij te verwijderen (zie <u>[De batterij verwijderen](file:///C:/data/systems/ins1546/du/sm/removeba.htm#wp1185372)</u>) voordat u in de computer gaat werken.**

## <span id="page-38-1"></span>**Het batterijvergrendelingsmechanisme verwijderen**

- 1. Volg de procedures in [Voordat u begint.](file:///C:/data/systems/ins1546/du/sm/before.htm#wp1438061)
- 2. Verwijder het moederbord (zie [Het moederbord verwijderen\)](file:///C:/data/systems/ins1546/du/sm/sysboard.htm#wp1037428).
- △ VOORZICHTIG: **Voordat u de knop van het batterijvergrendelingsmechanisme verwijdert, moet u de richting van de knop controleren om een juiste installatie te garanderen wanneer u de knop opnieuw aanbrengt.**
- 3. Druk op de plastic klemmetjes van het ontgrendelingsmechanisme om het uit het batterijvergrendelingsmechanisme te verwijderen.
- 4. Verwijder de veer van het batterijvergrendelingsmechanisme met een kleine schroevendraaier.
- 5. Schuif het batterijvergrendelingsmechanisme opzij en til het uit de computer.

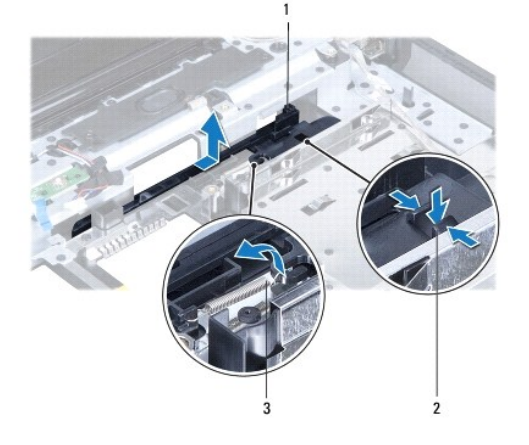

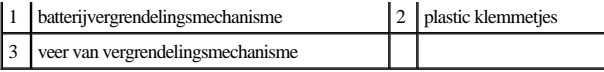

## <span id="page-39-0"></span>**Het batterijvergrendelingsmechanisme terugplaatsen**

- △ VOORZICHTIG: Controleer of het batterijvergrendelingsmechanisme in de juiste richting wijst. De uitholling voor de knop moet naar boven zijn **gericht wanneer u het batterijvergrendelingsmechanisme installeert.**
- 1. Volg de procedures in [Voordat u begint.](file:///C:/data/systems/ins1546/du/sm/before.htm#wp1438061)
- 2. Schuif het batterijvergrendelingsmechanisme op zijn plaats.
- 3. Plaats de veer met behulp van een kleine schroevendraaier over de haak op de computer.
- 4. Druk de plastic klemmetjes van het ontgrendelingsschuifje in het gat in het batterijvergrendelingsmechanisme om het ontgrendelingsschuifje vast te zetten.
- 5. Plaats het moederbord terug (zie [Het moederbord terugplaatsen](file:///C:/data/systems/ins1546/du/sm/sysboard.htm#wp1042050)).
- VOORZICHTIG: **voordat u de computer aan zet, moet u alle schroeven opnieuw aanbrengen en vastzetten en controleren of er geen losse schroeven in de computer zijn achtergebleven. Als u dit niet doet, loopt u het risico dat de computer beschadigd raakt.**

# <span id="page-40-0"></span> **Geheugenmodule(s)**

Dell™ Inspiron™ 1546 onderhoudshandleiding

- [De geheugenmodule\(s\) verwijderen](#page-40-1)
- **O** <u>De geheugenmodule(s)</u> terugplaatsen
- WAARSCHUWING: lees de veiligheidsinstructies die bij de computer zijn geleverd alvorens u werkzaamheden binnen de computer uitvoert. **Raadpleeg voor meer informatie over veiligheidsrichtlijnen onze website over wet- en regelgeving op www.dell.com/regulatory\_compliance.**
- VOORZICHTIG: **alleen een bevoegde onderhoudsmonteur mag reparaties aan uw computer uitvoeren. Schade als gevolg van onderhoudswerkzaamheden die niet door Dell zijn goedgekeurd, valt niet onder de garantie.**
- VOORZICHTIG: **voorkom elektrostatische ontlading door uzelf te aarden met een aardingspolsbandje of door regelmatig een niet-geverfd metalen oppervlak aan te raken (zoals een connector van de computer).**
- △ VOORZICHTIG: **voorkom schade aan het moederbord door de hoofdbatterij te verwijderen (zie <u>[De batterij verwijderen](file:///C:/data/systems/ins1546/du/sm/removeba.htm#wp1185372)</u>) voordat u in de computer gaat werken.**

U kunt het geheugen van uw computer uitbreiden door geheugenmodules op het moederbord te installeren. Zie "Basisspecificaties" in de *installatiehandleiding* of de *Uitgebreide specificaties* op **support.dell.com\manuals** voor informatie over het type geheugen dat door uw computer wordt ondersteund.

OPMERKING: geheugen dat via Dell is aangeschaft, valt onder de garantie van uw computer.

Uw computer is uitgerust met twee SODIMM-connectoren die via de onderzijde van de computer voor de gebruiker toegankelijk zijn.

### <span id="page-40-1"></span>**De geheugenmodule(s) verwijderen**

- 1. Volg de procedures in [Voordat u begint.](file:///C:/data/systems/ins1546/du/sm/before.htm#wp1438061)
- 2. Verwijder de batterij (zie [De batterij verwijderen](file:///C:/data/systems/ins1546/du/sm/removeba.htm#wp1185372)).
- 3. Verwijder de moduleplaat (zie [De moduleplaat verwijderen\)](file:///C:/data/systems/ins1546/du/sm/base.htm#wp1223484).
- VOORZICHTIG: **gebruik geen hulpmiddelen om de klemmen van de geheugenmoduleconnector te spreiden. Zo voorkomt u schade aan de geheugenmoduleconnector.**
- 4. Spreid de klemmen aan de uiteinden van de geheugenmoduleconnector voorzichtig met uw vingers totdat de module loskomt.
- 5. Verwijder de geheugenmodule uit de connector.

<span id="page-41-0"></span>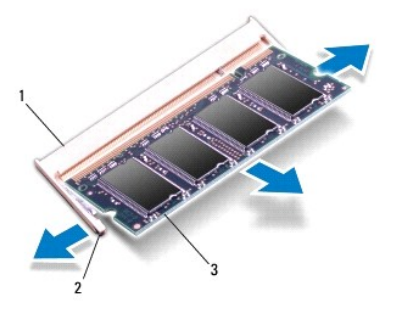

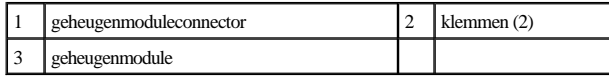

## <span id="page-41-1"></span>**De geheugenmodule(s) terugplaatsen**

- △ VOORZICHTIG: als u geheugenmodules in twee connectoren wilt installeren, installeert u eerst een geheugenmodule in de onderste connector en **daarna in de bovenste connector.**
- 1. Volg de procedures in [Voordat u begint.](file:///C:/data/systems/ins1546/du/sm/before.htm#wp1438061)
- 2. Lijn de inkeping van de geheugenmodule uit met het lipje op de geheugenmoduleconnector.
- 3. Schuif de geheugenmodule stevig in de sleuf onder een hoek van 45 graden en druk de geheugenmodule naar beneden totdat deze vastklikt. Verwijder de geheugenmodule als u geen klik hoort en installeer deze opnieuw.
- OPMERKING: als de geheugenmodule niet op juiste wijze wordt geplaatst, start de computer mogelijk niet op.

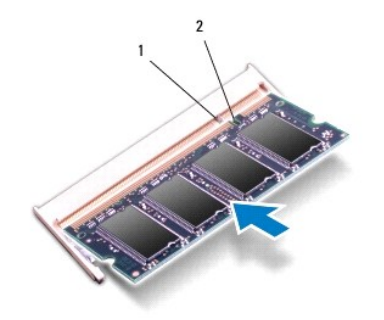

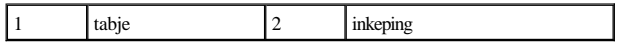

4. Plaats de moduleplaat terug (zie [De moduleplaat terugplaatsen](file:///C:/data/systems/ins1546/du/sm/base.htm#wp1224432)).

VOORZICHTIG: **voordat u de computer aan zet, moet u alle schroeven opnieuw aanbrengen en vastzetten en controleren of er geen losse schroeven in de computer zijn achtergebleven. Als u dit niet doet, loopt u het risico dat de computer beschadigd raakt.**

5. Plaats de batterij terug (zie [De batterij vervangen\)](file:///C:/data/systems/ins1546/du/sm/removeba.htm#wp1185330) of sluit de wisselstroomadapter aan op uw computer en een stopcontact.

6. Zet de computer aan.

Bij het opstarten van de computer wordt/worden de geheugenmodule(s) gedetecteerd en wordt de systeemconfiguratie automatisch bijgewerkt.

Controleer hoeveel geheugen in de computer is geïnstalleerd:

*Windows Vista®*:

Klik op  $\textbf{Start} \overset{\textbf{(1)}}{\longrightarrow} \textbf{Help}$ en ondersteuning $\rightarrow$  Dell-systeeminformatie.

*Windows 7*:

Klik op **Start** ® **Configuratiescherm**® **Systeem en beveiliging**® **Systeem**.

# <span id="page-43-0"></span> **Draadloze minikaart**

Dell™ Inspiron™ 1546 onderhoudshandleiding

- [De minikaart verwijderen](#page-43-1)
- [De minikaart terugplaatsen](#page-44-1)
- WAARSCHUWING: lees de veiligheidsinstructies die bij de computer zijn geleverd alvorens u werkzaamheden binnen de computer uitvoert. **Raadpleeg voor meer informatie over veiligheidsrichtlijnen onze website over wet- en regelgeving op www.dell.com/regulatory\_compliance.**
- VOORZICHTIG: **alleen een bevoegde onderhoudsmonteur mag reparaties aan uw computer uitvoeren. Schade als gevolg van onderhoudswerkzaamheden die niet door Dell zijn goedgekeurd, valt niet onder de garantie.**
- VOORZICHTIG: **voorkom elektrostatische ontlading door uzelf te aarden met een aardingspolsbandje of door regelmatig een niet-geverfd metalen oppervlak aan te raken (zoals een connector van de computer).**
- △ VOORZICHTIG: voorkom schade aan het moederbord door de hoofdbatterij te verwijderen (zie <u>[De batterij verwijderen](file:///C:/data/systems/ins1546/du/sm/removeba.htm#wp1185372)</u>) voordat u in de computer **gaat werken.**

OPMERKING: Dell garandeert geen compatibiliteit met (en biedt geen ondersteuning voor) minikaarten die niet van Dell afkomstig zijn.

Als u een draadloze minikaart bij uw computer hebt besteld, is deze al geïnstalleerd.

Uw computer ondersteunt een half-minikaartsleuf voor een Wireless Local Area Network (WLAN).

OPMERKING: het hangt af van de configuratie van de computer bij verkoop of er wel of geen minikaart in de minikaartsleuven is geïnstalleerd.

## <span id="page-43-1"></span>**De minikaart verwijderen**

- 1. Volg de procedures in [Voordat u begint.](file:///C:/data/systems/ins1546/du/sm/before.htm#wp1438061)
- 2. Verwijder de batterij (zie [De batterij verwijderen](file:///C:/data/systems/ins1546/du/sm/removeba.htm#wp1185372)).
- 3. Verwijder de moduleplaat (zie [De moduleplaat verwijderen\)](file:///C:/data/systems/ins1546/du/sm/base.htm#wp1223484).
- 4. Maak de antennekabels los van de minikaart.

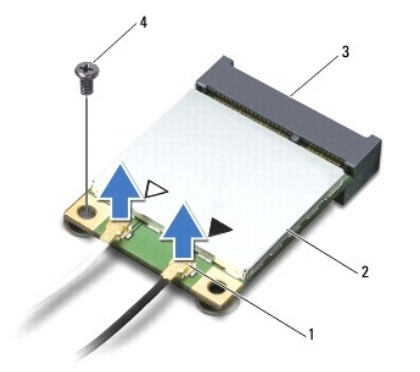

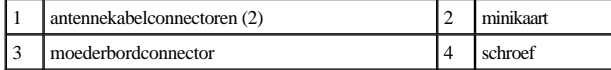

- <span id="page-44-0"></span>5. Verwijder de schroef waarmee de minikaart aan het moederbord is bevestigd.
- 6. Verwijder de minikaart uit de moederbordconnector.
- VOORZICHTIG: **wanneer u de minikaart niet gebruikt, dient u deze in een beschermende antistatische verpakking te bewaren (zie "Beschermen tegen elektrostatische ontlading" in de veiligheidsinstructies die bij uw computer zijn geleverd.)**

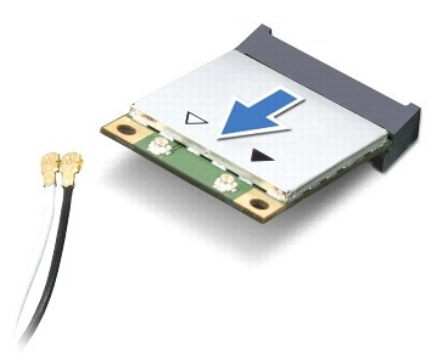

## <span id="page-44-1"></span>**De minikaart terugplaatsen**

- 1. Volg de procedures in [Voordat u begint.](file:///C:/data/systems/ins1546/du/sm/before.htm#wp1438061)
- 2. Haal de nieuwe minikaart uit de verpakking.
- VOORZICHTIG: **oefen een stevige, gelijkmatige druk uit om de kaart op zijn plaats te schuiven. Als u te veel kracht gebruikt, kunt u de connector echter beschadigen.**
- △ VOORZICHTIG: de connectoren zijn zodanig getand dat ze een juiste installatie garanderen. Als u weerstand ondervindt, moet u de connectoren **op de kaart en het moederbord controleren en de kaart opnieuw uitlijnen.**
- VOORZICHTIG: **u voorkomt schade aan de minikaart door de kabels nooit onder de kaart te plaatsen.**
- 3. Plaats de minikaart onder een hoek van 45 graden in de juiste moederbordconnector.
- 4. Duw het andere einde van de minikaart omlaag in de sleuf van het moederbord en plaats de schroef terug waarmee de minikaart aan de moederbordconnector is bevestigd.
- 5. Sluit de juiste antennekabels aan op de minikaart. De onderstaande tabel bevat het kleurschema voor de antennekabels van elke minikaart die door uw computer wordt ondersteund.

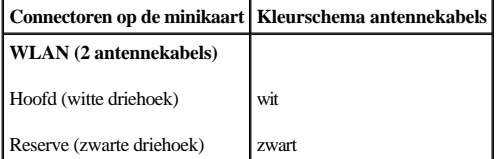

- 6. Bewaar antennekabels die niet worden gebruikt in de beschermende hoes van mylar.
- 7. Plaats de moduleplaat terug (zie [De moduleplaat terugplaatsen](file:///C:/data/systems/ins1546/du/sm/base.htm#wp1224432)).

8. Plaats de batterij terug (zie [De batterij vervangen\)](file:///C:/data/systems/ins1546/du/sm/removeba.htm#wp1185330).

VOORZICHTIG: **voordat u de computer aan zet, moet u alle schroeven opnieuw aanbrengen en vastzetten en controleren of er geen losse schroeven in de computer zijn achtergebleven. Als u dit niet doet, loopt u het risico dat de computer beschadigd raakt.**

9. Installeer eventuele stuur- en hulpprogramma's voor uw computer. Zie de *technologiehandleiding van Dell* voor meer informatie.

OPMERKING: als u een communicatiekaart van een andere leverancier installeert, moet u de juiste stuur- en hulpprogramma's installeren. Zie de *technologiehandleiding van Dell* voor meer algemene informatie over stuurprogramma's*.*

# <span id="page-46-0"></span> **Optisch station**

Dell™ Inspiron™ 1546 onderhoudshandleiding

- [Het optische station verwijderen](#page-46-1)
- Het optische station terugplaatsen
- WAARSCHUWING: lees de veiligheidsinstructies die bij de computer zijn geleverd alvorens u werkzaamheden binnen de computer uitvoert. **Raadpleeg voor meer informatie over veiligheidsrichtlijnen onze website over wet- en regelgeving op www.dell.com/regulatory\_compliance.**
- VOORZICHTIG: **alleen een bevoegde onderhoudsmonteur mag reparaties aan uw computer uitvoeren. Schade als gevolg van onderhoudswerkzaamheden die niet door Dell zijn goedgekeurd, valt niet onder de garantie.**
- VOORZICHTIG: **voorkom elektrostatische ontlading door uzelf te aarden met een aardingspolsbandje of door regelmatig een niet-geverfd metalen oppervlak aan te raken (zoals een connector van de computer).**
- △ VOORZICHTIG: voorkom schade aan het moederbord door de hoofdbatterij te verwijderen (zie <u>[De batterij verwijderen](file:///C:/data/systems/ins1546/du/sm/removeba.htm#wp1185372)</u>) voordat u in de computer **gaat werken.**

# <span id="page-46-1"></span>**Het optische station verwijderen**

- 1. Volg de procedures in [Voordat u begint.](file:///C:/data/systems/ins1546/du/sm/before.htm#wp1438061)
- 2. Verwijder de batterij (zie [De batterij verwijderen](file:///C:/data/systems/ins1546/du/sm/removeba.htm#wp1185372)).
- 3. Verwijder de schroef waarmee het optische station aan de computer is bevestigd.
- 4. Druk met een plastic pennetje op de inkeping om het optische station uit het compartiment te verwijderen.
- 5. Schuif het optische station uit het compartiment.

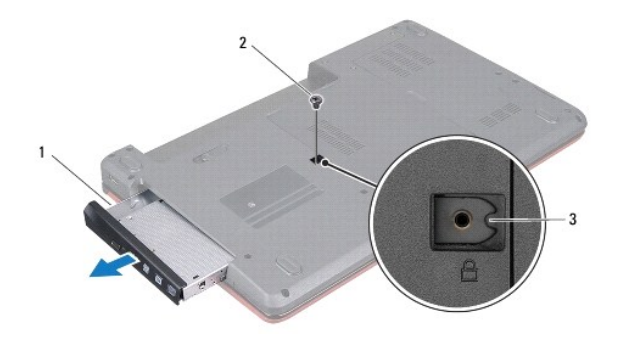

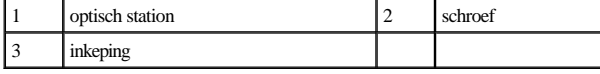

# <span id="page-46-2"></span>**Het optische station terugplaatsen**

1. Volg de procedures in [Voordat u begint.](file:///C:/data/systems/ins1546/du/sm/before.htm#wp1438061)

- 2. Schuif het optische station in het compartiment totdat het volledig vastzit.
- 3. Breng de schroef waarmee het optische station aan de computer is bevestigd weer aan.
- 4. Plaats de batterij terug (zie [De batterij vervangen\)](file:///C:/data/systems/ins1546/du/sm/removeba.htm#wp1185330).
- VOORZICHTIG: **voordat u de computer aan zet, moet u alle schroeven opnieuw aanbrengen en vastzetten en controleren of er geen losse schroeven in de computer zijn achtergebleven. Als u dit niet doet, loopt u het risico dat de computer beschadigd raakt.**

# <span id="page-48-0"></span> **Polssteun**

Dell™ Inspiron™ 1546 onderhoudshandleiding

- [De polssteun verwijderen](#page-48-1)
- **O** De polssteun terugplaatsen
- **A** WAARSCHUWING: lees de veiligheidsinstructies die bij de computer zijn geleverd alvorens u werkzaamheden binnen de computer uitvoert. **Raadpleeg voor meer informatie over veiligheidsrichtlijnen onze website over wet- en regelgeving op www.dell.com/regulatory\_compliance.**
- VOORZICHTIG: **alleen een bevoegde onderhoudsmonteur mag reparaties aan uw computer uitvoeren. Schade als gevolg van onderhoudswerkzaamheden die niet door Dell zijn goedgekeurd, valt niet onder de garantie.**
- VOORZICHTIG: **voorkom elektrostatische ontlading door uzelf te aarden met een aardingspolsbandje of door regelmatig een niet-geverfd metalen oppervlak aan te raken (zoals een connector van de computer).**
- △ VOORZICHTIG: voorkom schade aan het moederbord door de hoofdbatterij te verwijderen (zie <u>[De batterij verwijderen](file:///C:/data/systems/ins1546/du/sm/removeba.htm#wp1185372)</u>) voordat u in de computer **gaat werken.**

# <span id="page-48-1"></span>**De polssteun verwijderen**

- 1. Volg de procedures in [Voordat u begint.](file:///C:/data/systems/ins1546/du/sm/before.htm#wp1438061)
- 2. Verwijder de batterij (zie [De batterij verwijderen](file:///C:/data/systems/ins1546/du/sm/removeba.htm#wp1185372)).
- 3. Verwijder de moduleplaat (zie [De moduleplaat verwijderen\)](file:///C:/data/systems/ins1546/du/sm/base.htm#wp1223484).
- 4. Verwijder de geheugenmodule(s) (zie [De geheugenmodule\(s\) verwijderen\)](file:///C:/data/systems/ins1546/du/sm/memory.htm#wp1186694).
- 5. Verwijder de vaste schijf (zie [De vaste schijf verwijderen](file:///C:/data/systems/ins1546/du/sm/hdd.htm#wp1184863)).
- 6. Verwijder de elf schroeven uit de onderzijde van de computer.

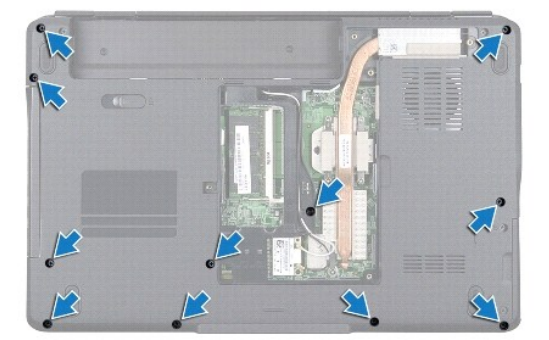

- 7. Verwijder de minikaart (zie [De minikaart verwijderen](file:///C:/data/systems/ins1546/du/sm/minicard.htm#wp1181641)).
- 8. Noteer het verloop van de minikaartantennekabels en verwijder de kabels uit de geleiders.
- 9. Verwijder het afdekkapje van de centrale besturingselementen (zie [Het afdekkapje van de centrale besturingselementen verwijderen](file:///C:/data/systems/ins1546/du/sm/cntrcont.htm#wp1188834)).
- 10. Verwijder het toetsenbord (zie [Het toetsenbord verwijderen\)](file:///C:/data/systems/ins1546/du/sm/keyboard.htm#wp1188497).
- 11. Verwijder de Bluetooth-module (zie [Interne module met draadloze Bluetooth](file:///C:/data/systems/ins1546/du/sm/btooth.htm#wp1187798)®-technologie).
- 12. Koppel de beeldschermkabel, camerakabel, kabel van de kaart met de aan- uitknop en de touchpadkabel los van de desbetreffende moederbordconnectoren.
- 13. Noteer het verloop van de minikaartantennekabel en haal de kabel voorzichtig uit de sleuf van de computer. Trek de kabels weg, zodat de polssteun vrij ligt.

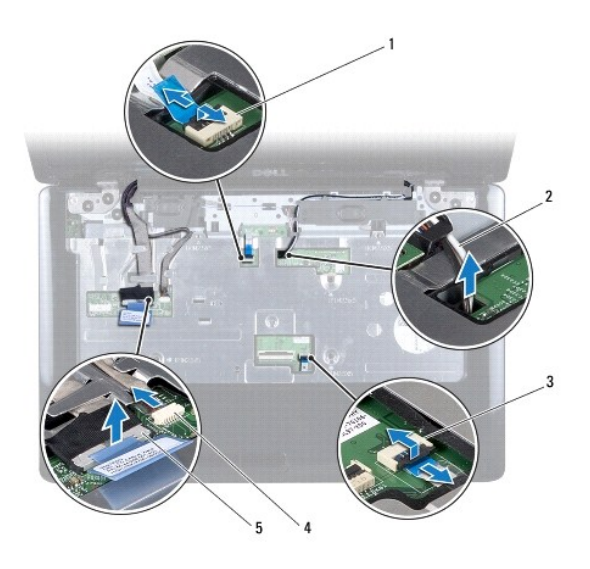

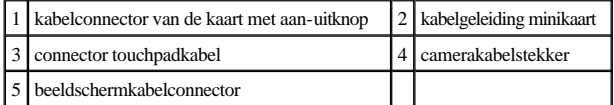

14. Verwijder de vijf schroeven waarmee de polssteun aan het moederbord is bevestigd.

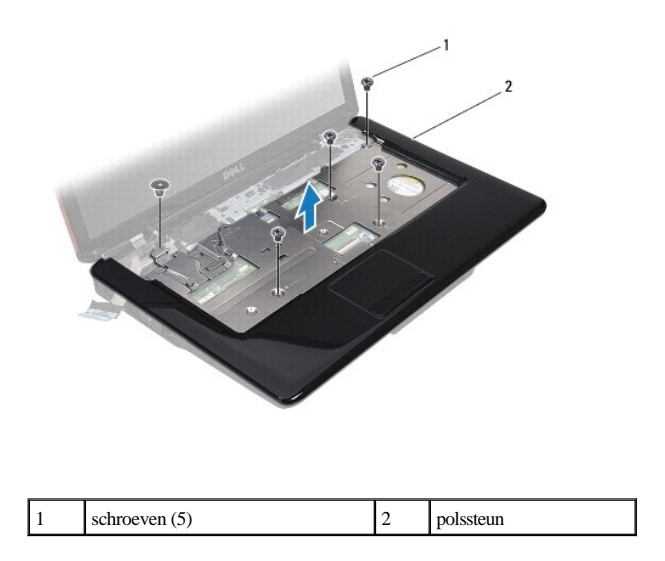

- <span id="page-50-0"></span>VOORZICHTIG: **haal de polssteun voorzichtig los van de computer om te voorkomen dat u de polssteun beschadigt.**
- 15. Begin bij de rechter-/linkerkant van de polssteun en gebruik uw vingers om de polssteun uit de computerbehuizing te halen.
- 16. Til de polssteun uit de computer.

### <span id="page-50-1"></span>**De polssteun terugplaatsen**

- 1. Volg de procedures in [Voordat u begint.](file:///C:/data/systems/ins1546/du/sm/before.htm#wp1438061)
- 2. Lijn de polssteun uit met de computer en klik de steun voorzichtig vast.
- 3. Plaats de vijf schroeven terug op de polssteun.
- 4. Sluit de beeldschermkabel, camerakabel, kabel van de kaart met de aan- uitknop en de touchpadkabel aan op de respectieve moederbordconnectoren.
- 5. Leg de minikaartantennekabels aan en geleid de kabels via de kabelgeleidingssleuf naar de onderkant van de computer.
- 6. Plaats de Bluetooth-module terug (zie [Interne module met draadloze Bluetooth](file:///C:/data/systems/ins1546/du/sm/btooth.htm#wp1187798)®-technologie).
- 7. Plaats het toetsenbord terug (zie [Het toetsenbord terugplaatsen\)](file:///C:/data/systems/ins1546/du/sm/keyboard.htm#wp1199057).
- 8. Plaats het afdekkapje van de centrale besturingselementen terug (zie [Het afdekkapje van de centrale besturingselementen terugplaatsen](file:///C:/data/systems/ins1546/du/sm/cntrcont.htm#wp1185318)).
- 9. Plaats de elf schroeven terug aan op de onderkant van de computer.
- 10. Geleid de minikaartantennekabels via de kabelgeleiders naar de onderkant van de computer en plaats de minikaart terug (zie [De minikaart terugplaatsen](file:///C:/data/systems/ins1546/du/sm/minicard.htm#wp1181718)).
- 11. Plaats de geheugenmodule(s) terug (zie [De geheugenmodule\(s\) terugplaatsen\)](file:///C:/data/systems/ins1546/du/sm/memory.htm#wp1181089).
- 12. Plaats de moduleplaat terug (zie [De moduleplaat terugplaatsen](file:///C:/data/systems/ins1546/du/sm/base.htm#wp1224432)).
- 13. Plaats de vaste schijf terug (zie [De vaste schijf terugplaatsen\)](file:///C:/data/systems/ins1546/du/sm/hdd.htm#wp1202171).
- 14. Plaats de batterij terug (zie [De batterij vervangen\)](file:///C:/data/systems/ins1546/du/sm/removeba.htm#wp1185330).
- VOORZICHTIG: **voordat u de computer aan zet, moet u alle schroeven opnieuw aanbrengen en vastzetten en controleren of er geen losse schroeven in de computer zijn achtergebleven. Als u dit niet doet, loopt u het risico dat de computer beschadigd raakt.**

# <span id="page-51-0"></span> **Kaart met aan-uitknop**

Dell™ Inspiron™ 1546 onderhoudshandleiding

- [De kaart met aan-uitknop verwijderen](#page-51-1)
- [De kaart met de aan-uitknop terugplaatsen](#page-52-0)
- WAARSCHUWING: lees de veiligheidsinstructies die bij de computer zijn geleverd alvorens u werkzaamheden binnen de computer uitvoert. **Raadpleeg voor meer informatie over veiligheidsrichtlijnen onze website over wet- en regelgeving op www.dell.com/regulatory\_compliance.**
- VOORZICHTIG: **alleen een bevoegde onderhoudsmonteur mag reparaties aan uw computer uitvoeren. Schade als gevolg van onderhoudswerkzaamheden die niet door Dell zijn goedgekeurd, valt niet onder de garantie.**
- VOORZICHTIG: **voorkom elektrostatische ontlading door uzelf te aarden met een aardingspolsbandje of door regelmatig een niet-geverfd metalen oppervlak aan te raken (zoals een connector van de computer).**
- △ VOORZICHTIG: **voorkom schade aan het moederbord door de hoofdbatterij te verwijderen (zie <u>[De batterij verwijderen](file:///C:/data/systems/ins1546/du/sm/removeba.htm#wp1185372)</u>) voordat u in de computer gaat werken.**

## <span id="page-51-1"></span>**De kaart met aan-uitknop verwijderen**

- 1. Volg de procedures in [Voordat u begint.](file:///C:/data/systems/ins1546/du/sm/before.htm#wp1438061)
- 2. Verwijder de batterij (zie [De batterij verwijderen](file:///C:/data/systems/ins1546/du/sm/removeba.htm#wp1185372)).
- 3. Verwijder de moduleplaat (zie [De moduleplaat verwijderen\)](file:///C:/data/systems/ins1546/du/sm/base.htm#wp1223484).
- 4. Verwijder de geheugenmodule(s) (zie [De geheugenmodule\(s\) verwijderen\)](file:///C:/data/systems/ins1546/du/sm/memory.htm#wp1186694).
- 5. Verwijder de vaste schijf (zie [De vaste schijf verwijderen](file:///C:/data/systems/ins1546/du/sm/hdd.htm#wp1184863)).
- 6. Verwijder het afdekkapje van de centrale besturingselementen (zie [Het afdekkapje van de centrale besturingselementen verwijderen](file:///C:/data/systems/ins1546/du/sm/cntrcont.htm#wp1188834)).
- 7. Verwijder het toetsenbord (zie [Het toetsenbord verwijderen\)](file:///C:/data/systems/ins1546/du/sm/keyboard.htm#wp1188497).
- 8. Verwijder de connectorvergrendeling om de kabel van de kaart met de aan- uitknop van de moederbordconnector los te koppelen.
- △ VOORZICHTIG: de kaart met de aan-uitknop is op de polssteun gelijmd. Trek niet aan de kabel van de kaart met de aan-uitknop om de kaart te **verwijderen.**

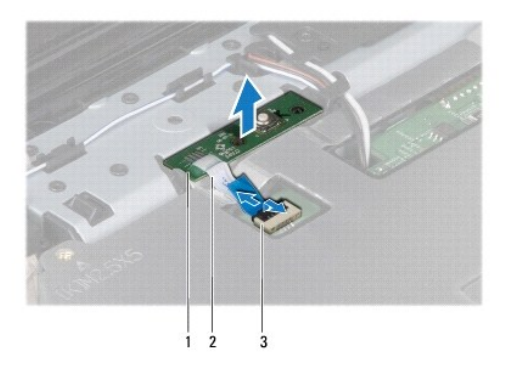

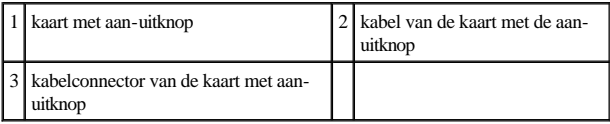

9. Maak de kaart met de aan-uitknop met behulp van een plastic pennetje los van de palmsteun.

10. Til de kaart met aan-uitknop van de polssteun.

# <span id="page-52-0"></span>**De kaart met de aan-uitknop terugplaatsen**

- 1. Volg de procedures in [Voordat u begint.](file:///C:/data/systems/ins1546/du/sm/before.htm#wp1438061)
- 2. Breng de gaten in de kaart met de aan-uitknop op één lijn met de geleidersleuven op de polssteun en zet deze vast op zijn plaats.
- 3. Schuif de kabel van de kaart met de aan-uitknop in de moederbordconnector en druk op de connectorvergrendeling om de kabel op de connector vast te zetten.
- 4. Plaats het toetsenbord terug (zie [Het toetsenbord terugplaatsen\)](file:///C:/data/systems/ins1546/du/sm/keyboard.htm#wp1199057).
- 5. Plaats het afdekkapje van de centrale besturingselementen terug (zie [Het afdekkapje van de centrale besturingselementen terugplaatsen](file:///C:/data/systems/ins1546/du/sm/cntrcont.htm#wp1185318)).
- 6. Plaats de vaste schijf terug (zie [De vaste schijf terugplaatsen\)](file:///C:/data/systems/ins1546/du/sm/hdd.htm#wp1202171).
- 7. Plaats de geheugenmodule(s) terug (zie [De geheugenmodule\(s\) terugplaatsen\)](file:///C:/data/systems/ins1546/du/sm/memory.htm#wp1181089).
- 8. Plaats de moduleplaat terug (zie [De moduleplaat terugplaatsen](file:///C:/data/systems/ins1546/du/sm/base.htm#wp1224432)).
- 9. Plaats de batterij terug (zie [De batterij vervangen\)](file:///C:/data/systems/ins1546/du/sm/removeba.htm#wp1185330).
- △ VOORZICHTIG: **voordat u de computer aan zet, moet u alle** schroeven opnieuw aanbrengen en vastzetten en controleren of er geen losse **schroeven in de computer zijn achtergebleven. Als u dit niet doet, loopt u het risico dat de computer beschadigd raakt.**

# <span id="page-53-0"></span> **Batterij**

Dell™ Inspiron™ 1546 onderhoudshandleiding

- [De batterij verwijderen](#page-53-1)
- [De batterij vervangen](#page-53-2)
- WAARSCHUWING: lees de veiligheidsinstructies die bij de computer zijn geleverd alvorens u werkzaamheden binnen de computer uitvoert. **Raadpleeg voor meer informatie over veiligheidsrichtlijnen onze website over wet- en regelgeving op www.dell.com/regulatory\_compliance.**
- VOORZICHTIG: **alleen een bevoegde onderhoudsmonteur mag reparaties aan uw computer uitvoeren. Schade als gevolg van onderhoudswerkzaamheden die niet door Dell zijn goedgekeurd, valt niet onder de garantie.**
- VOORZICHTIG: **voorkom elektrostatische ontlading door uzelf te aarden met een aardingspolsbandje of door regelmatig een niet-geverfd metalen oppervlak aan te raken (zoals een connector van de computer).**
- VOORZICHTIG: **u voorkomt schade aan de computer door alleen de batterij te gebruiken die speciaal voor deze Dell-computer is bedoeld. Gebruik geen batterijen die voor andere Dell-computers zijn bedoeld.**

# <span id="page-53-1"></span>**De batterij verwijderen**

- 1. Volg de procedures in [Voordat u begint.](file:///C:/data/systems/ins1546/du/sm/before.htm#wp1438061)
- 2. Zet de computer ondersteboven.
- 3. Schuif het ontgrendelingsschuifje van het batterijcompartiment in de ontgrendelingsstand totdat dit vastklikt.
- 4. Verwijder de batterij uit het compartiment.

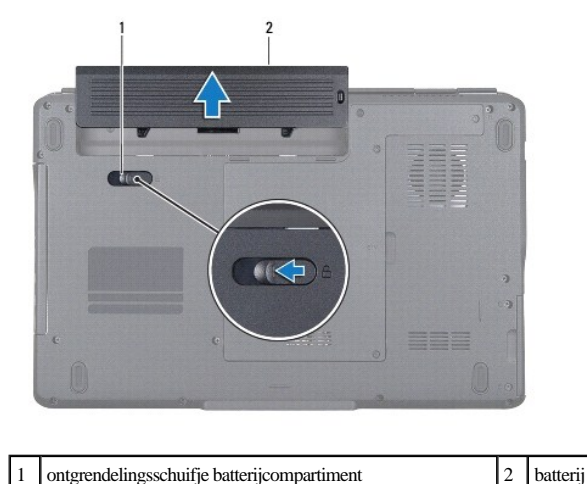

### <span id="page-53-2"></span>**De batterij vervangen**

1. Volg de procedures in [Voordat u begint.](file:///C:/data/systems/ins1546/du/sm/before.htm#wp1438061)

2. Schuif de batterij in het batterijcompartiment totdat deze vastklikt.

# <span id="page-55-0"></span> **Luidsprekers**

Dell™ Inspiron™ 1546 onderhoudshandleiding

- [De luidsprekers verwijderen](#page-55-1)
- [De luidsprekers terugplaatsen](#page-56-0)
- WAARSCHUWING: lees de veiligheidsinstructies die bij de computer zijn geleverd alvorens u werkzaamheden binnen de computer uitvoert. **Raadpleeg voor meer informatie over veiligheidsrichtlijnen onze website over wet- en regelgeving op www.dell.com/regulatory\_compliance.**
- VOORZICHTIG: **alleen een bevoegde onderhoudsmonteur mag reparaties aan uw computer uitvoeren. Schade als gevolg van onderhoudswerkzaamheden die niet door Dell zijn goedgekeurd, valt niet onder de garantie.**
- VOORZICHTIG: **voorkom elektrostatische ontlading door uzelf te aarden met een aardingspolsbandje of door regelmatig een niet-geverfd metalen oppervlak aan te raken (zoals een connector van de computer).**
- △ VOORZICHTIG: voorkom schade aan het moederbord door de hoofdbatterij te verwijderen (zie <u>[De batterij verwijderen](file:///C:/data/systems/ins1546/du/sm/removeba.htm#wp1185372)</u>) voordat u in de computer **gaat werken.**

## <span id="page-55-1"></span>**De luidsprekers verwijderen**

- 1. Volg de procedures in [Voordat u begint.](file:///C:/data/systems/ins1546/du/sm/before.htm#wp1438061)
- 2. Verwijder de batterij (zie [De batterij verwijderen](file:///C:/data/systems/ins1546/du/sm/removeba.htm#wp1185372)).
- 3. Verwijder de moduleplaat (zie [De moduleplaat verwijderen\)](file:///C:/data/systems/ins1546/du/sm/base.htm#wp1223484).
- 4. Verwijder de geheugenmodule(s) (zie [De geheugenmodule\(s\) verwijderen\)](file:///C:/data/systems/ins1546/du/sm/memory.htm#wp1186694).
- 5. Verwijder de vaste schijf (zie [De vaste schijf verwijderen](file:///C:/data/systems/ins1546/du/sm/hdd.htm#wp1184863)).
- 6. Verwijder de minikaart (zie [De minikaart verwijderen](file:///C:/data/systems/ins1546/du/sm/minicard.htm#wp1181641)).
- 7. Verwijder het afdekkapje van de centrale besturingselementen (zie [Het afdekkapje van de centrale besturingselementen verwijderen](file:///C:/data/systems/ins1546/du/sm/cntrcont.htm#wp1188834)).
- 8. Verwijder het toetsenbord (zie [Het toetsenbord verwijderen\)](file:///C:/data/systems/ins1546/du/sm/keyboard.htm#wp1188497).
- 9. Verwijder de Bluetooth-kaart (zie [De Bluetooth-kaart verwijderen\)](file:///C:/data/systems/ins1546/du/sm/btooth.htm#wp1193342).
- 10. Koppel de Bluetooth-plaatkabel los van de moederbordconnector (zie [De Bluetooth-plaat verwijderen](file:///C:/data/systems/ins1546/du/sm/btooth.htm#wp1193363)).
- 11. Verwijder de polssteun (zie [De polssteun verwijderen](file:///C:/data/systems/ins1546/du/sm/palmrest.htm#wp1051070)).
- 12. Verwijder de vier schroeven (twee op elke luidspreker) waarmee de luidsprekers aan de computer zijn bevestigd.
- 13. Verwijder de luidsprekerkabel van de moederbordconnector.
- 14. Verwijder de luidsprekerkabel uit de geleider.

### 15. Til de luidsprekers uit de computer.

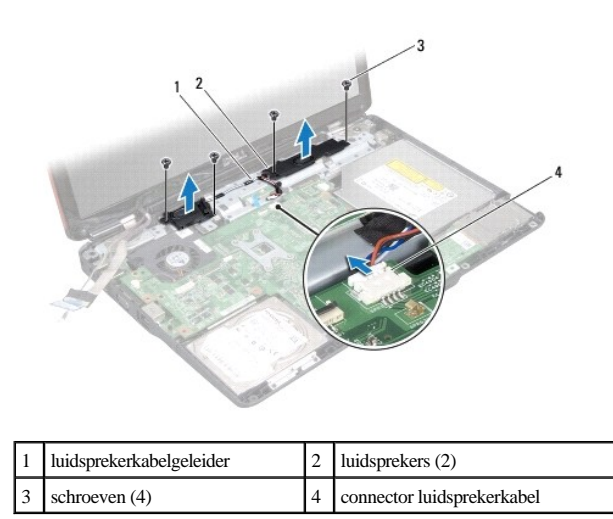

## <span id="page-56-0"></span>**De luidsprekers terugplaatsen**

- 1. Volg de procedures in [Voordat u begint.](file:///C:/data/systems/ins1546/du/sm/before.htm#wp1438061)
- 2. Plaats de luidsprekers op de computer.
- 3. Plaats de vier schroeven (twee op elke luidspreker) waarmee de luidsprekers aan de computer zijn bevestigd terug.
- 4. Leid de luidsprekerkabel door de geleider.
- 5. Sluit de luidsprekerkabel aan op de moederbordconnector.
- 6. Plaats de polssteun terug (zie [De polssteun terugplaatsen\)](file:///C:/data/systems/ins1546/du/sm/palmrest.htm#wp1051265).
- 7. Sluit de Bluetooth-plaatkabel aan op de moederbordconnector (zie [De Bluetooth-plaat terugplaatsen](file:///C:/data/systems/ins1546/du/sm/btooth.htm#wp1182963)).
- 8. Plaats de Bluetooth-kaart terug (zie [De Bluetooth-kaart terugplaatsen](file:///C:/data/systems/ins1546/du/sm/btooth.htm#wp1193397)).
- 9. Plaats het toetsenbord terug (zie [Het toetsenbord terugplaatsen\)](file:///C:/data/systems/ins1546/du/sm/keyboard.htm#wp1199057).
- 10. Plaats het afdekkapje van de centrale besturingselementen terug (zie [Het afdekkapje van de centrale besturingselementen terugplaatsen](file:///C:/data/systems/ins1546/du/sm/cntrcont.htm#wp1185318)).
- 11. Plaats de minikaart terug (zie [De minikaart terugplaatsen\)](file:///C:/data/systems/ins1546/du/sm/minicard.htm#wp1181718).
- 12. Plaats de geheugenmodule(s) terug (zie [De geheugenmodule\(s\) terugplaatsen\)](file:///C:/data/systems/ins1546/du/sm/memory.htm#wp1181089).
- 13. Plaats de moduleplaat terug (zie [De moduleplaat terugplaatsen](file:///C:/data/systems/ins1546/du/sm/base.htm#wp1224432)).
- 14. Plaats de vaste schijf terug (zie [De vaste schijf terugplaatsen\)](file:///C:/data/systems/ins1546/du/sm/hdd.htm#wp1202171).
- 15. Plaats de batterij terug (zie [De batterij vervangen\)](file:///C:/data/systems/ins1546/du/sm/removeba.htm#wp1185330).
- VOORZICHTIG: **voordat u de computer aan zet, moet u alle schroeven opnieuw aanbrengen en vastzetten en controleren of er geen losse schroeven in de computer zijn achtergebleven. Als u dit niet doet, loopt u het risico dat de computer beschadigd raakt.**

# <span id="page-58-0"></span> **Moederbord**

Dell™ Inspiron™ 1546 onderhoudshandleiding

- [Het moederbord verwijderen](#page-58-1)
- [Het moederbord terugplaatsen](#page-59-1)
- [Het serviceplaatje invoeren in het BIOS.](#page-60-0)
- WAARSCHUWING: lees de veiligheidsinstructies die bij de computer zijn geleverd alvorens u werkzaamheden binnen de computer uitvoert. **Raadpleeg voor meer informatie over veiligheidsrichtlijnen onze website over wet- en regelgeving op www.dell.com/regulatory\_compliance.**
- VOORZICHTIG: **alleen een bevoegde onderhoudsmonteur mag reparaties aan uw computer uitvoeren. Schade als gevolg van onderhoudswerkzaamheden die niet door Dell zijn goedgekeurd, valt niet onder de garantie.**
- VOORZICHTIG: **voorkom elektrostatische ontlading door uzelf te aarden met een aardingspolsbandje of door regelmatig een niet-geverfd metalen oppervlak aan te raken (zoals een connector van de computer).**
- △ VOORZICHTIG: voorkom schade aan het moederbord door de hoofdbatterij te verwijderen (zie <u>[De batterij verwijderen](file:///C:/data/systems/ins1546/du/sm/removeba.htm#wp1185372)</u>) voordat u in de computer **gaat werken.**

## <span id="page-58-1"></span>**Het moederbord verwijderen**

- 1. Volg de procedures in [Voordat u begint.](file:///C:/data/systems/ins1546/du/sm/before.htm#wp1438061)
- 2. Verwijder de batterij (zie [De batterij verwijderen](file:///C:/data/systems/ins1546/du/sm/removeba.htm#wp1185372)).
- 3. Verwijder de moduleplaat (zie [De moduleplaat verwijderen\)](file:///C:/data/systems/ins1546/du/sm/base.htm#wp1223484).
- 4. Verwijder de geheugenmodule(s) (zie [De geheugenmodule\(s\) verwijderen\)](file:///C:/data/systems/ins1546/du/sm/memory.htm#wp1186694).
- 5. Verwijder de vaste schijf (zie [De vaste schijf verwijderen](file:///C:/data/systems/ins1546/du/sm/hdd.htm#wp1184863)).
- 6. Verwijder het optische station (zie [Het optische station verwijderen](file:///C:/data/systems/ins1546/du/sm/optical.htm#wp1180116)).
- 7. Verwijder de minikaart (zie [De minikaart verwijderen](file:///C:/data/systems/ins1546/du/sm/minicard.htm#wp1181641)).
- 8. Verwijder het afdekkapje van de centrale besturingselementen (zie [Het afdekkapje van de centrale besturingselementen verwijderen](file:///C:/data/systems/ins1546/du/sm/cntrcont.htm#wp1188834)).
- 9. Verwijder het toetsenbord (zie [Het toetsenbord verwijderen\)](file:///C:/data/systems/ins1546/du/sm/keyboard.htm#wp1188497).
- 10. Verwijder de Bluetooth-module (zie [Interne module met draadloze Bluetooth](file:///C:/data/systems/ins1546/du/sm/btooth.htm#wp1187798)®-technologie).
- 11. Verwijder de polssteun (zie [De polssteun verwijderen](file:///C:/data/systems/ins1546/du/sm/palmrest.htm#wp1051070)).
- 12. Verwijder de dochterkaart (zie [De dochterkaart verwijderen](file:///C:/data/systems/ins1546/du/sm/dgtrboar.htm#wp1037428)).
- 13. Verwijder het afdekkapje voor de audioconnectoren (zie [Het afdekkapje voor de audioconnectoren verwijderen](file:///C:/data/systems/ins1546/du/sm/audio_co.htm#wp1044398)).
- 14. Verwijder de vier schroeven waarmee het moederbord aan de computer is bevestigd.

<span id="page-59-0"></span>15. Haal de kabels van de ventilator, luidsprekers en USB-module uit de connectoren op het moederbord.

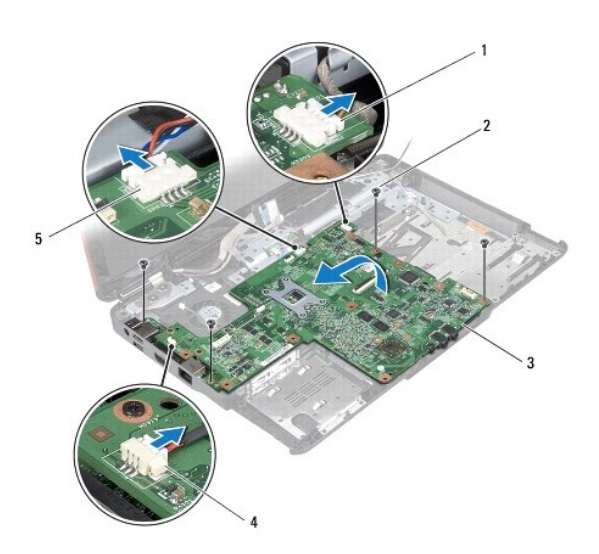

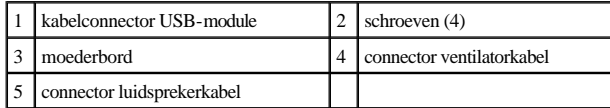

- 16. Til het moederbord uit de computer.
- 17. Draai het moederbord om.
- 18. Verwijder de knoopcelbatterij (zie [De knoopcelbatterij verwijderen](file:///C:/data/systems/ins1546/du/sm/coinbatt.htm#wp1187814)).

## <span id="page-59-1"></span>**Het moederbord terugplaatsen**

- 1. Volg de procedures in [Voordat u begint.](file:///C:/data/systems/ins1546/du/sm/before.htm#wp1438061)
- 2. Plaats de knoopcelbatterij terug (zie [De knoopcelbatterij terugplaatsen](file:///C:/data/systems/ins1546/du/sm/coinbatt.htm#wp1184175)).
- 3. Draai het moederbord om.
- 4. Lijn de schroefgaten in het moederbord uit met de schroefgaten in de computer.
- 5. Plaats de vier schroeven waarmee het moederbord aan de computer is bevestigd.
- 6. Plaats het afdekkapje voor de audioconnectoren terug (zie [Het afdekkapje voor de audioconnectoren terugplaatsen](file:///C:/data/systems/ins1546/du/sm/audio_co.htm#wp1048583)).
- 7. Sluit de kabels van de ventilator, luidsprekers en USB-module aan op de juiste moederbordconnectoren.
- 8. Plaats het dochterbord terug (zie [De dochterkaart terugplaatsen](file:///C:/data/systems/ins1546/du/sm/dgtrboar.htm#wp1042050)).
- 9. Plaats de polssteun terug (zie [De polssteun terugplaatsen\)](file:///C:/data/systems/ins1546/du/sm/palmrest.htm#wp1051265).
- <span id="page-60-1"></span>10. Plaats de Bluetooth-module terug (zie [Interne module met draadloze Bluetooth](file:///C:/data/systems/ins1546/du/sm/btooth.htm#wp1187798)®-technologie).
- 11. Plaats het toetsenbord terug (zie [Het toetsenbord terugplaatsen\)](file:///C:/data/systems/ins1546/du/sm/keyboard.htm#wp1199057).
- 12. Plaats het afdekkapje van de centrale besturingselementen terug (zie [Het afdekkapje van de centrale besturingselementen terugplaatsen](file:///C:/data/systems/ins1546/du/sm/cntrcont.htm#wp1185318)).
- 13. Plaats de minikaart terug (zie [De minikaart terugplaatsen\)](file:///C:/data/systems/ins1546/du/sm/minicard.htm#wp1181718).
- 14. Plaats de geheugenmodule(s) terug (zie [De geheugenmodule\(s\) terugplaatsen\)](file:///C:/data/systems/ins1546/du/sm/memory.htm#wp1181089).
- 15. Plaats de moduleplaat terug (zie [De moduleplaat terugplaatsen](file:///C:/data/systems/ins1546/du/sm/base.htm#wp1224432)).
- 16. Plaats het optische station terug (zie [Het optische station terugplaatsen\)](file:///C:/data/systems/ins1546/du/sm/optical.htm#wp1180161).
- 17. Plaats de vaste schijf terug (zie [De vaste schijf terugplaatsen\)](file:///C:/data/systems/ins1546/du/sm/hdd.htm#wp1202171).
- 18. Plaats de batterij terug (zie [De batterij vervangen\)](file:///C:/data/systems/ins1546/du/sm/removeba.htm#wp1185330).
- VOORZICHTIG: **voordat u de computer aan zet, moet u alle schroeven opnieuw aanbrengen en vastzetten en controleren of er geen losse schroeven in de computer zijn achtergebleven. Als u dit niet doet, loopt u het risico dat de computer beschadigd raakt.**
- 19. Zet de computer aan.
- OPMERKING: nadat u de systeemkaart hebt vervangen, voert u het serviceplaatje van de computer in het BIOS van de vervangende systeemkaart in.
- 20. Voer het serviceplaatje in (zie [Het serviceplaatje invoeren in het BIOS.](#page-60-0)).

## <span id="page-60-0"></span>**Het serviceplaatje invoeren in het BIOS.**

- 1. Controleer of de netadapter is aangesloten en of de hoofdbatterij goed is geïnstalleerd.
- 2. Zet de computer aan.
- 3. Druk tijdens de POST op F2 om het System Setup-programma te openen.
- 4. Blader naar het Tabblad Beveiliging en typ het serviceplaatje in het veld **Serviceplaatje instellen**.

# <span id="page-61-0"></span> **Ventilator**

Dell™ Inspiron™ 1546 onderhoudshandleiding

- [De ventilator verwijderen](#page-61-1)
- [De ventilator terugplaatsen](#page-61-2)
- **A** WAARSCHUWING: lees de veiligheidsinstructies die bij de computer zijn geleverd alvorens u werkzaamheden binnen de computer uitvoert. **Raadpleeg voor meer informatie over veiligheidsrichtlijnen onze website over wet- en regelgeving op www.dell.com/regulatory\_compliance.**
- VOORZICHTIG: **alleen een bevoegde onderhoudsmonteur mag reparaties aan uw computer uitvoeren. Schade als gevolg van onderhoudswerkzaamheden die niet door Dell zijn goedgekeurd, valt niet onder de garantie.**
- VOORZICHTIG: **voorkom elektrostatische ontlading door uzelf te aarden met een aardingspolsbandje of door regelmatig een niet-geverfd metalen oppervlak aan te raken (zoals een connector van de computer).**
- △ VOORZICHTIG: voorkom schade aan het moederbord door de hoofdbatterij te verwijderen (zie <u>[De batterij verwijderen](file:///C:/data/systems/ins1546/du/sm/removeba.htm#wp1185372)</u>) voordat u in de computer **gaat werken.**

# <span id="page-61-1"></span>**De ventilator verwijderen**

- 1. Volg de procedures in [Voordat u begint.](file:///C:/data/systems/ins1546/du/sm/before.htm#wp1438061)
- 2. Verwijder het moederbord (zie [Het moederbord verwijderen\)](file:///C:/data/systems/ins1546/du/sm/sysboard.htm#wp1037428).
- 3. Verwijder de twee schroeven die de ventilator op de computer vastzetten.
- 4. Til de ventilator uit de computer.

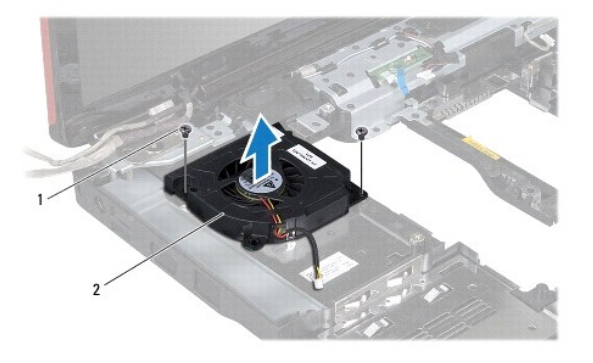

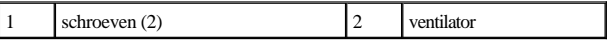

## <span id="page-61-2"></span>**De ventilator terugplaatsen**

1. Volg de procedures in [Voordat u begint.](file:///C:/data/systems/ins1546/du/sm/before.htm#wp1438061)

- 2. Plaats de twee schroeven terug waarmee de ventilator aan de computer is bevestigd.
- 3. Plaats het moederbord terug (zie [Het moederbord terugplaatsen](file:///C:/data/systems/ins1546/du/sm/sysboard.htm#wp1042050)).
- VOORZICHTIG: **voordat u de computer aan zet, moet u alle schroeven opnieuw aanbrengen en vastzetten en controleren of er geen losse schroeven in de computer zijn achtergebleven. Als u dit niet doet, loopt u het risico dat de computer beschadigd raakt.**

Dell™ Inspiron™ 1546 onderhoudshandleiding

OPMERKING: Een OPMERKING duidt belangrijke informatie aan voor een beter gebruik van de computer.

VOORZICHTIG: **Met VOORZICHTIG wordt potentiële schade aan hardware of potentieel gegevensverlies aangegeven en hier wordt verteld hoe het probleem kan worden vermeden.** 

WAARSCHUWING: **Een WAARSCHUWING duidt het risico van schade aan eigendommen, lichamelijk letsel of overlijden aan.** 

#### **De informatie in dit document kan zonder voorafgaande kennisgeving worden gewijzigd. © 2009 Dell Inc. Alle rechten voorbehouden.**

Verveelvoudiging van dit document op welke wijze dan ook zonder de schriftelijke toestemming van Dell Inc. is strikt verboden.

In deze tekst worden de volgende handelsmerken gebruikt: *Dell*, het *DELL*-logo en *Inspiron* zijn handelsmerken van Dell Inc.; *Bluetooth* is een gedeponeerd handelsmerk van Bluetooth SIG, Inc. en wordt onder licentie gebruikt door Dell; *Microsoft, Windows*, *Windows Vista* en het startknoplogo van *Windows Vista* zijn handelsmerken of gedeponeerde handelsmerken van Microsoft Corporation in de Verenigde Staten en/of andere landen.

Andere handelsmerken en handelsnamen die mogelijk in dit document worden gebruikt, dienen ter aanduiding van de rechthebbenden met betrekking tot de merken en namen of ter aanduiding van hun producten. Dell Inc. claimt op geen enkele wijze enig eigendomsrecht ten aanzien van andere handelsmerken of handelsnamen dan haar eigen handelsmerken en handelsnamen.

November 2009 Rev. A00